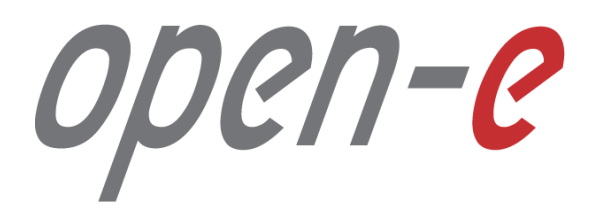

Step-by-Step Guide

**Open-E DSS V7 Active-Active NAS (NFS) Failover**

**Software Version: DSS ver. 7.00 up50 Last update: March 2017** 

Last update: March 2017

# **To set up Active-Active NFS Failover, perform the following steps:**

- 1. Hardware configuration
- 2. Network Configuration:
	- Set server hostnames and Ethernet ports on both nodes (node-a, node-b)
- 3. Configure the node-b:
	- Create a Volume Group, NAS Volumes, Set NFS on, Create Shares
	- Configure Volume Replication mode (destination and source mode), Hosts binding, create Volume Replication task and start the replication task
- 4. Configure the node-a:
	- Create a Volume Group, NAS Volumes, Set NFS on, Create Shares
	- Configure Volume Replication mode (source and destination mode), create Volume Replication task and start the replication task.
- 5. Configure Failover (node-a and node-b)
- 6. Start Failover Service
- 7. Test Failover Function

1-C

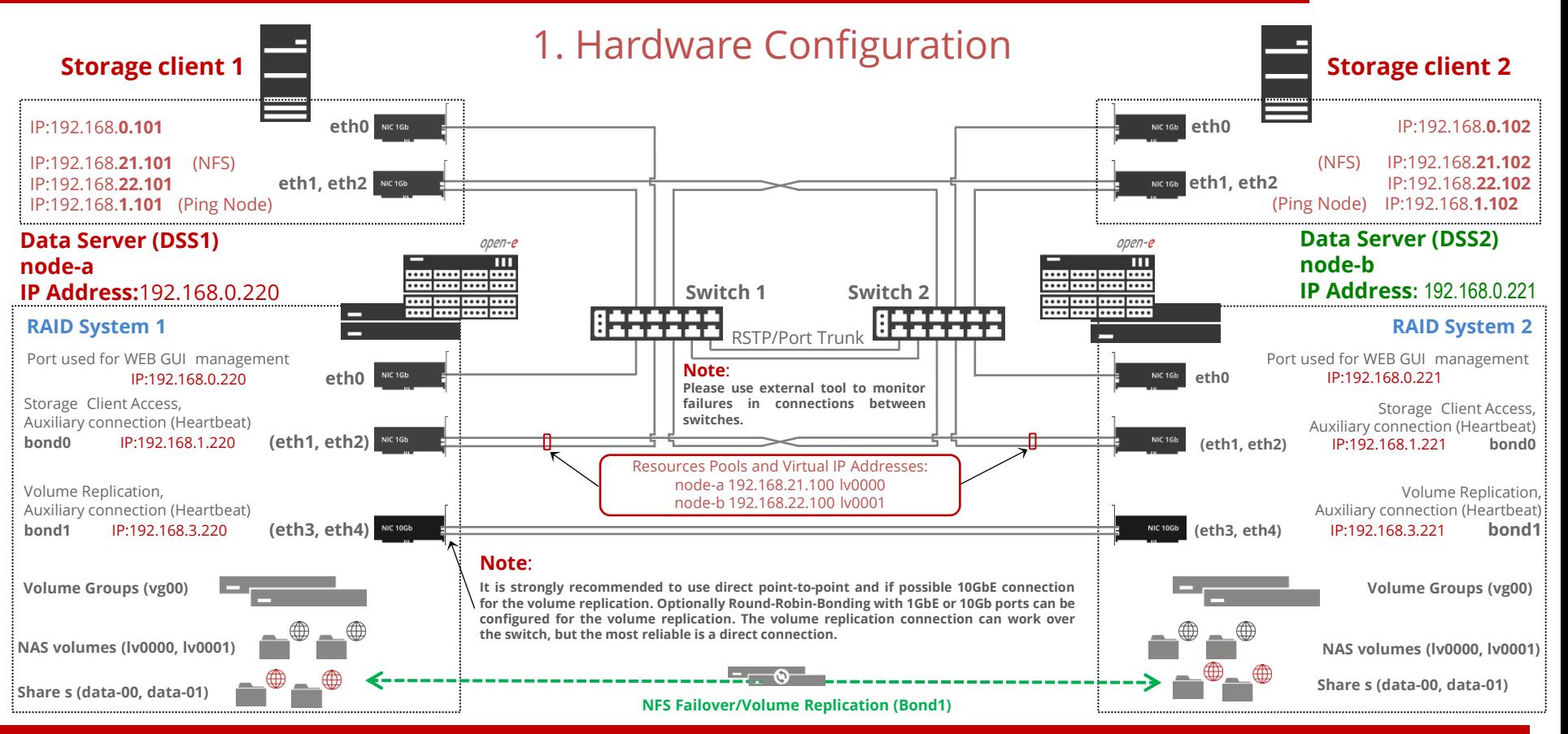

**www.open-e.com**

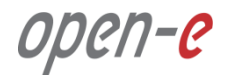

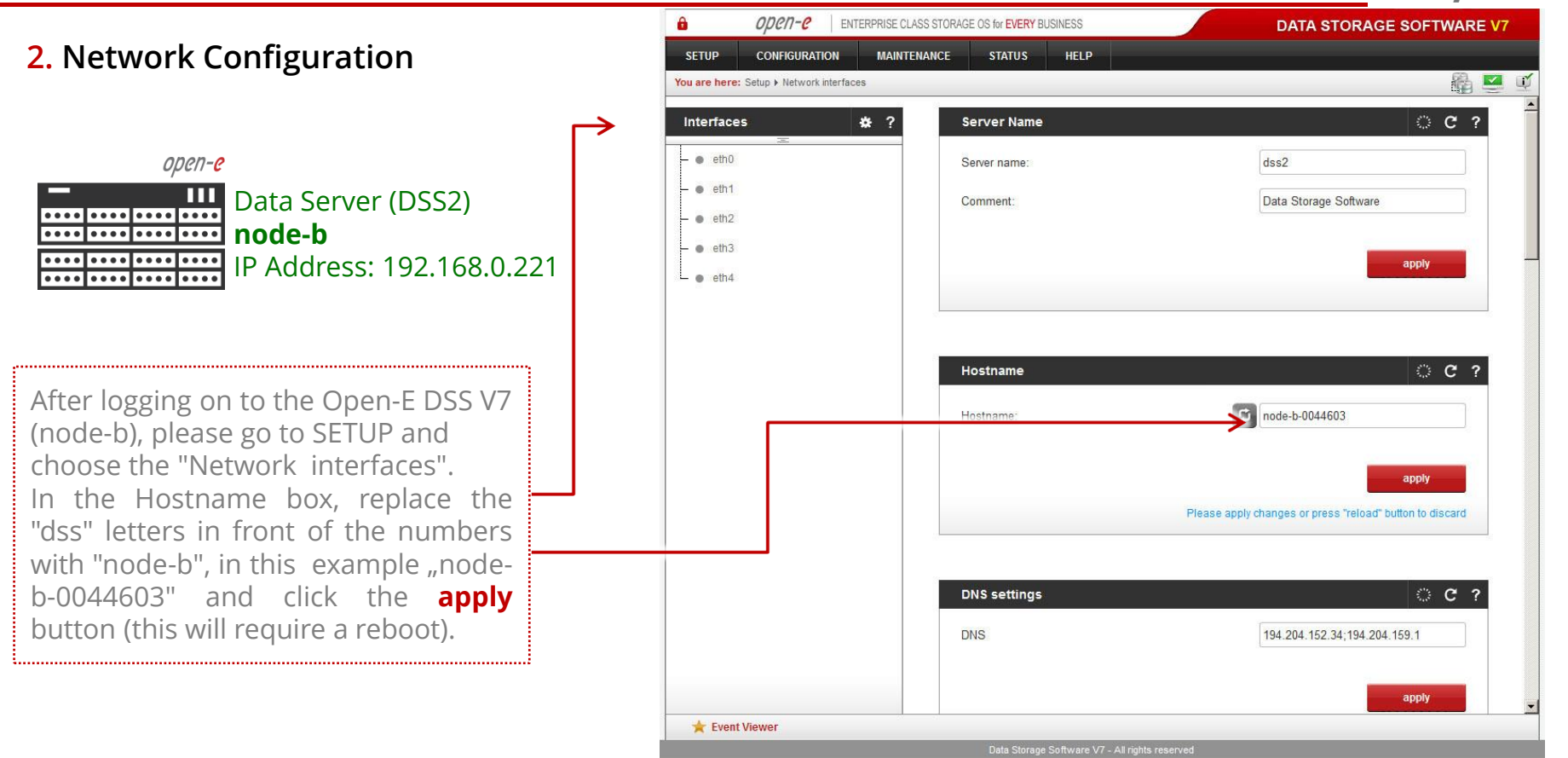

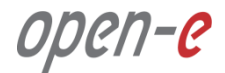

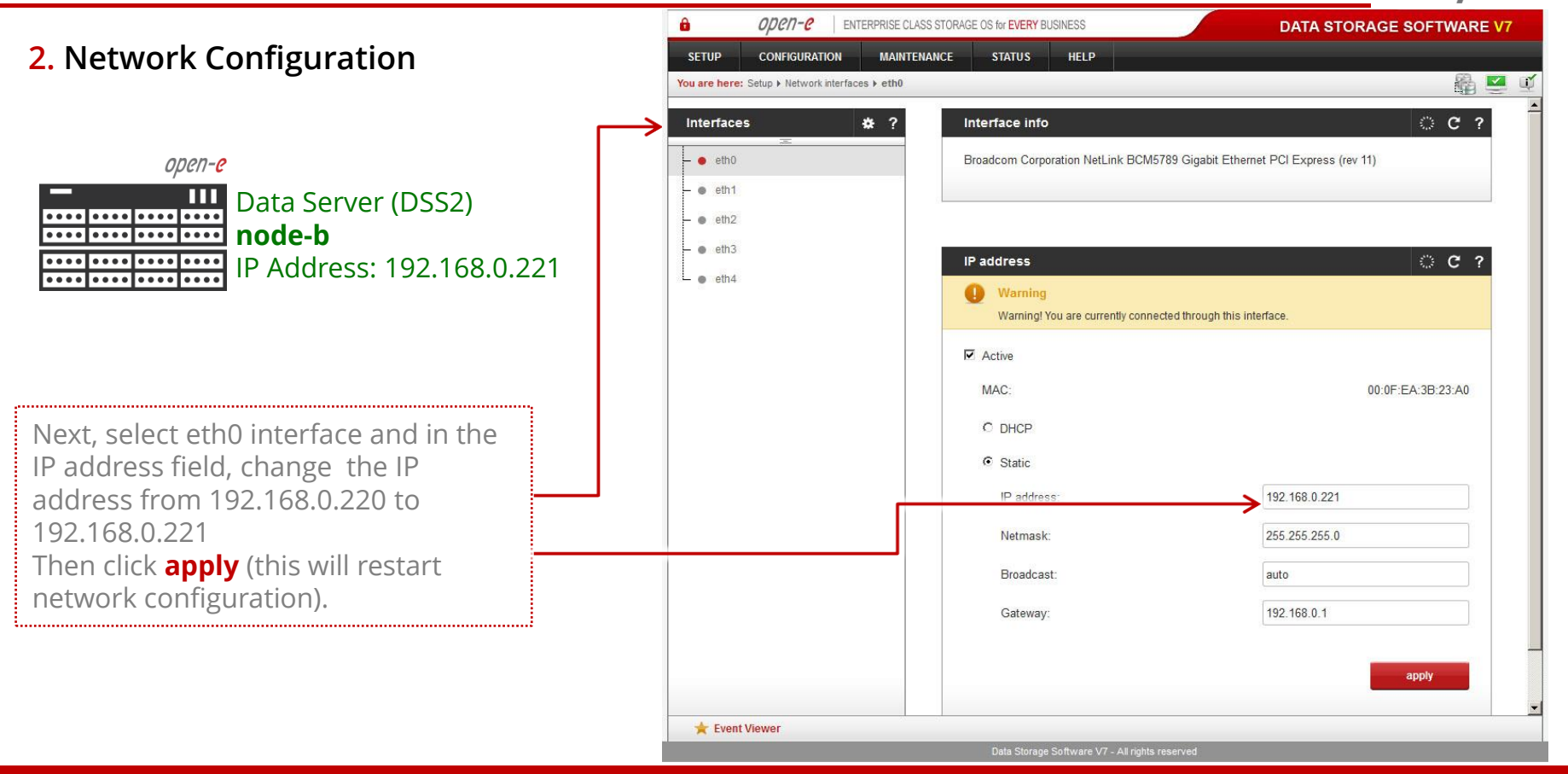

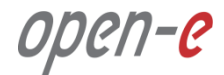

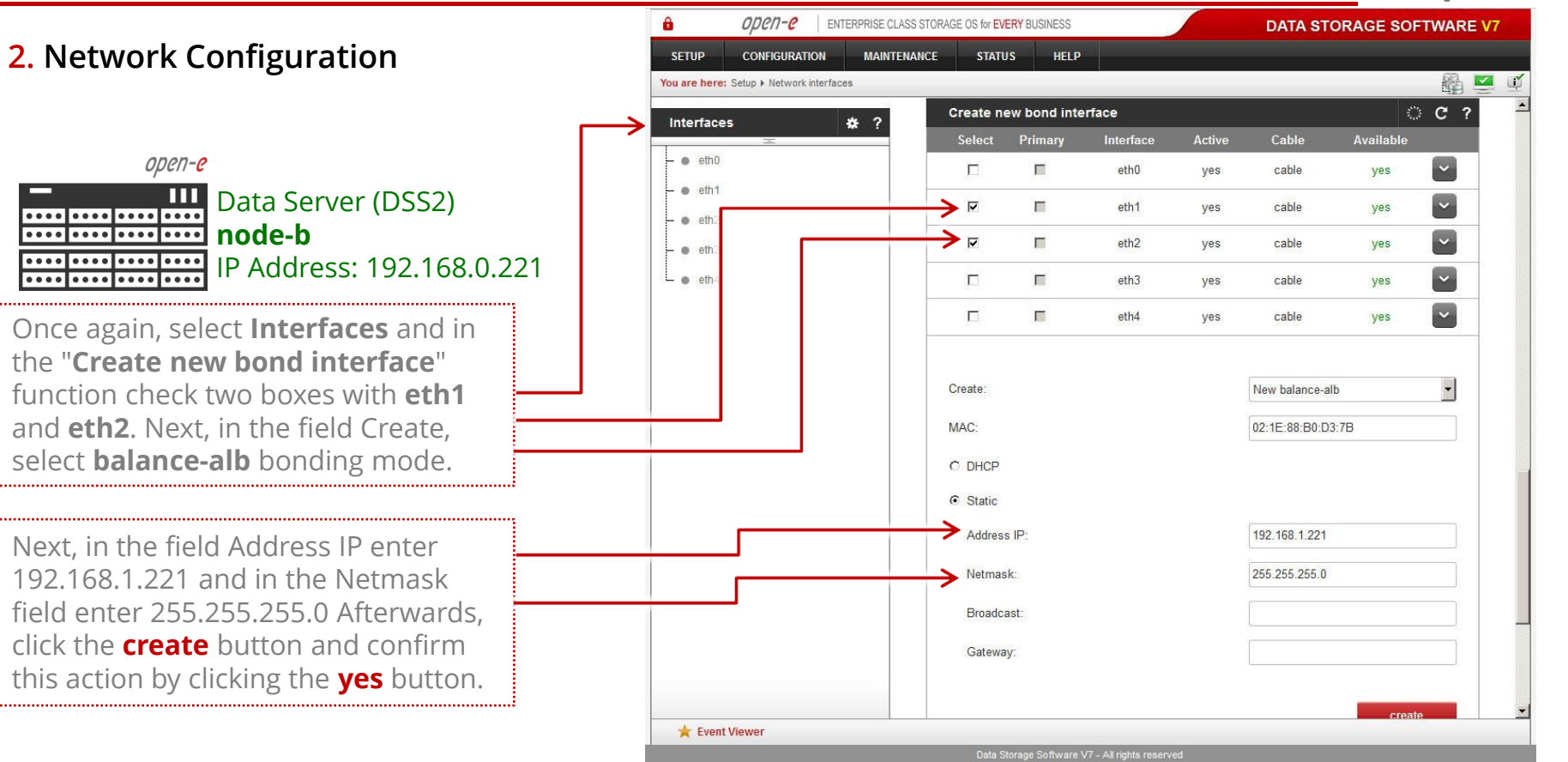

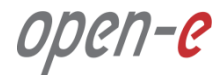

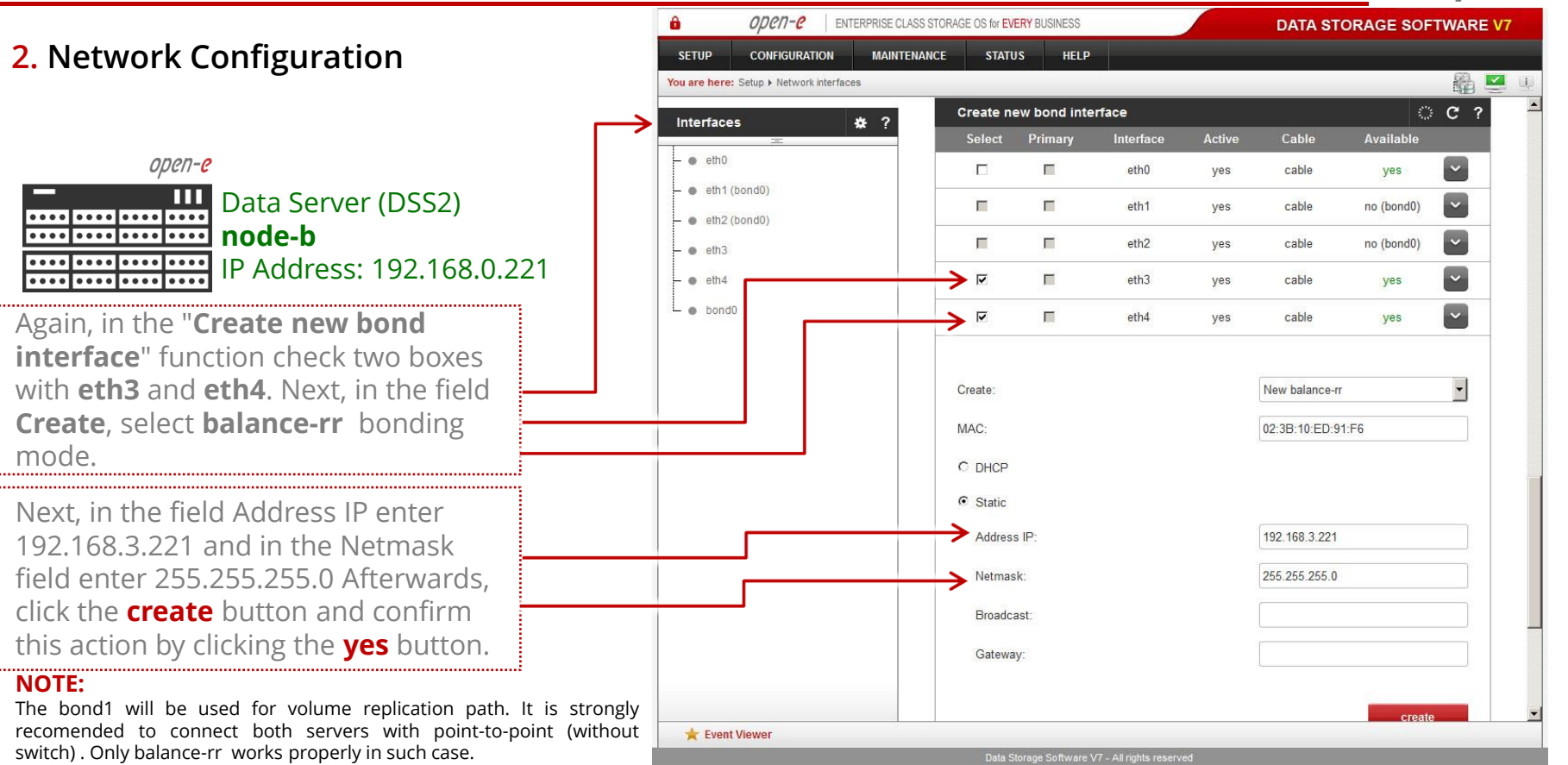

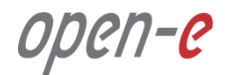

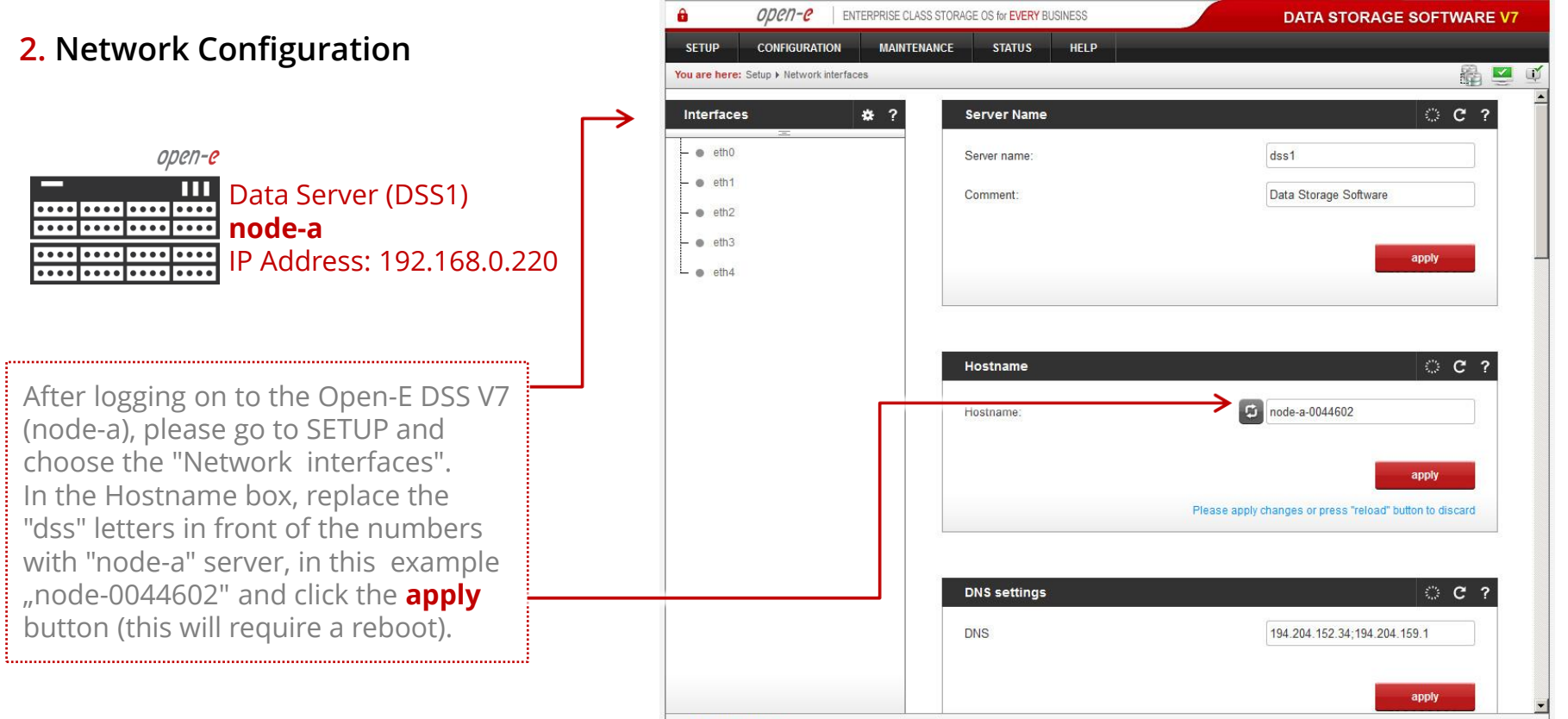

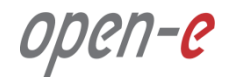

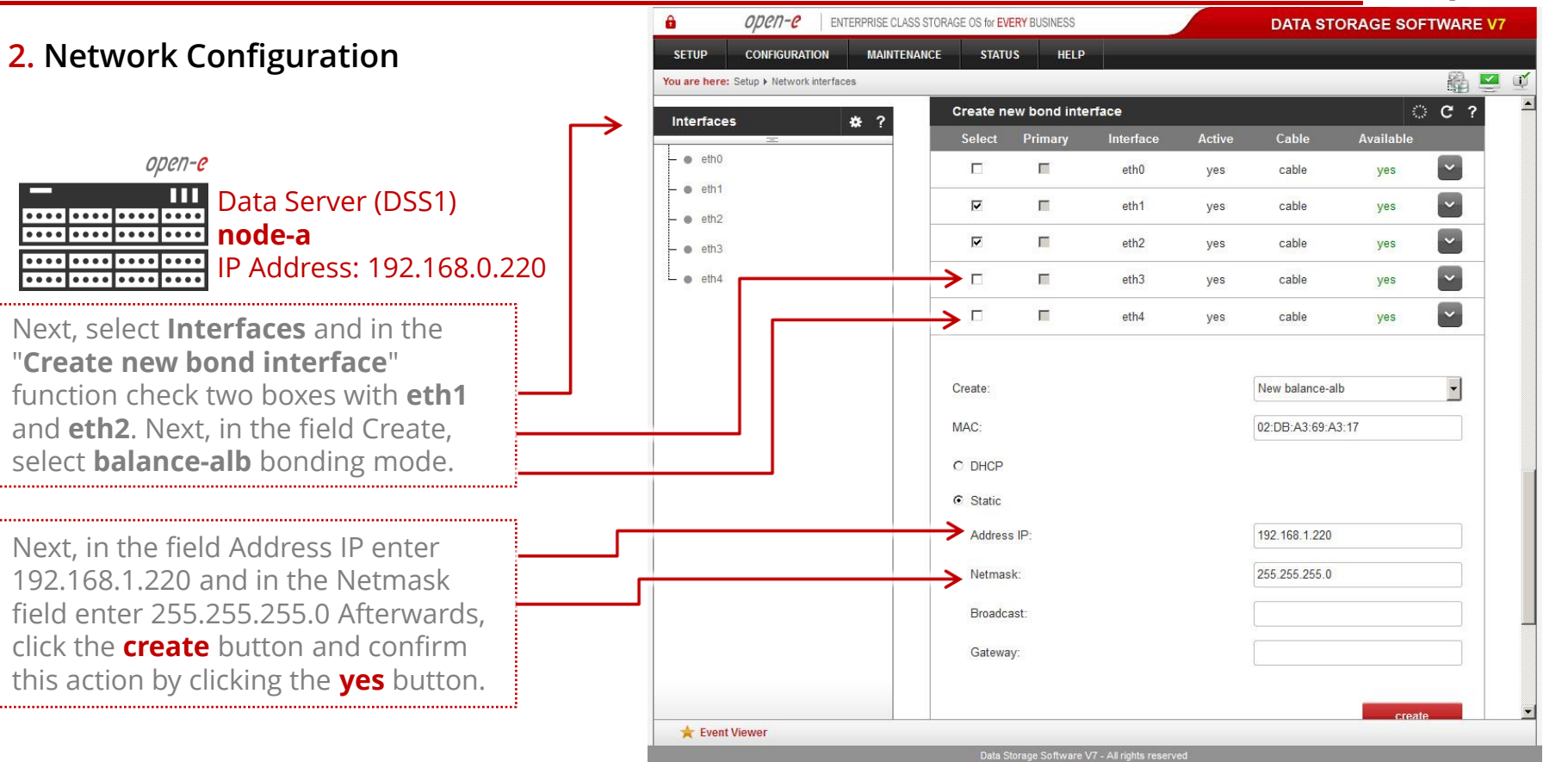

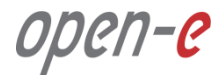

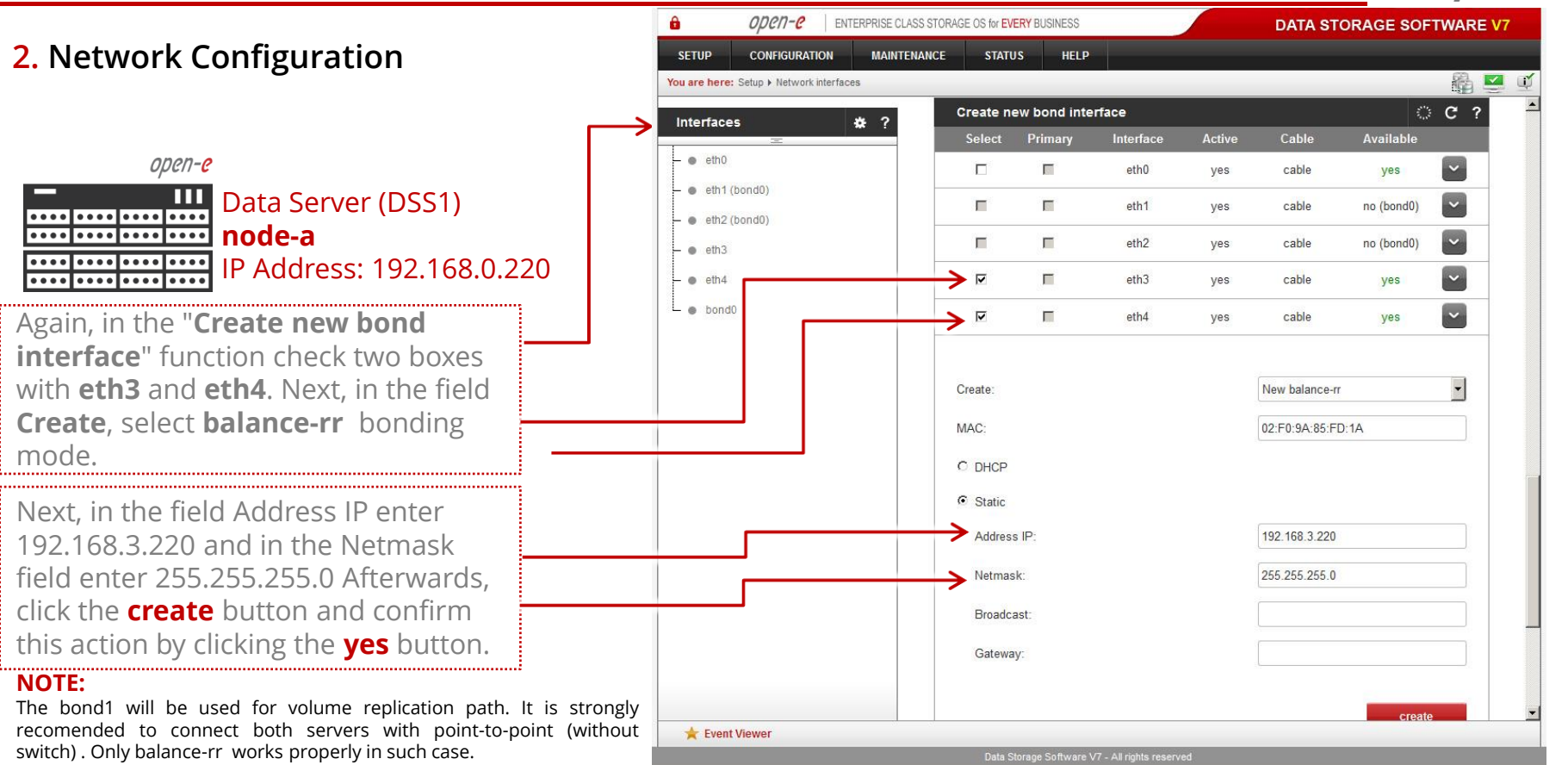

**www.open-e.com**

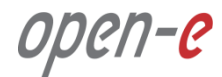

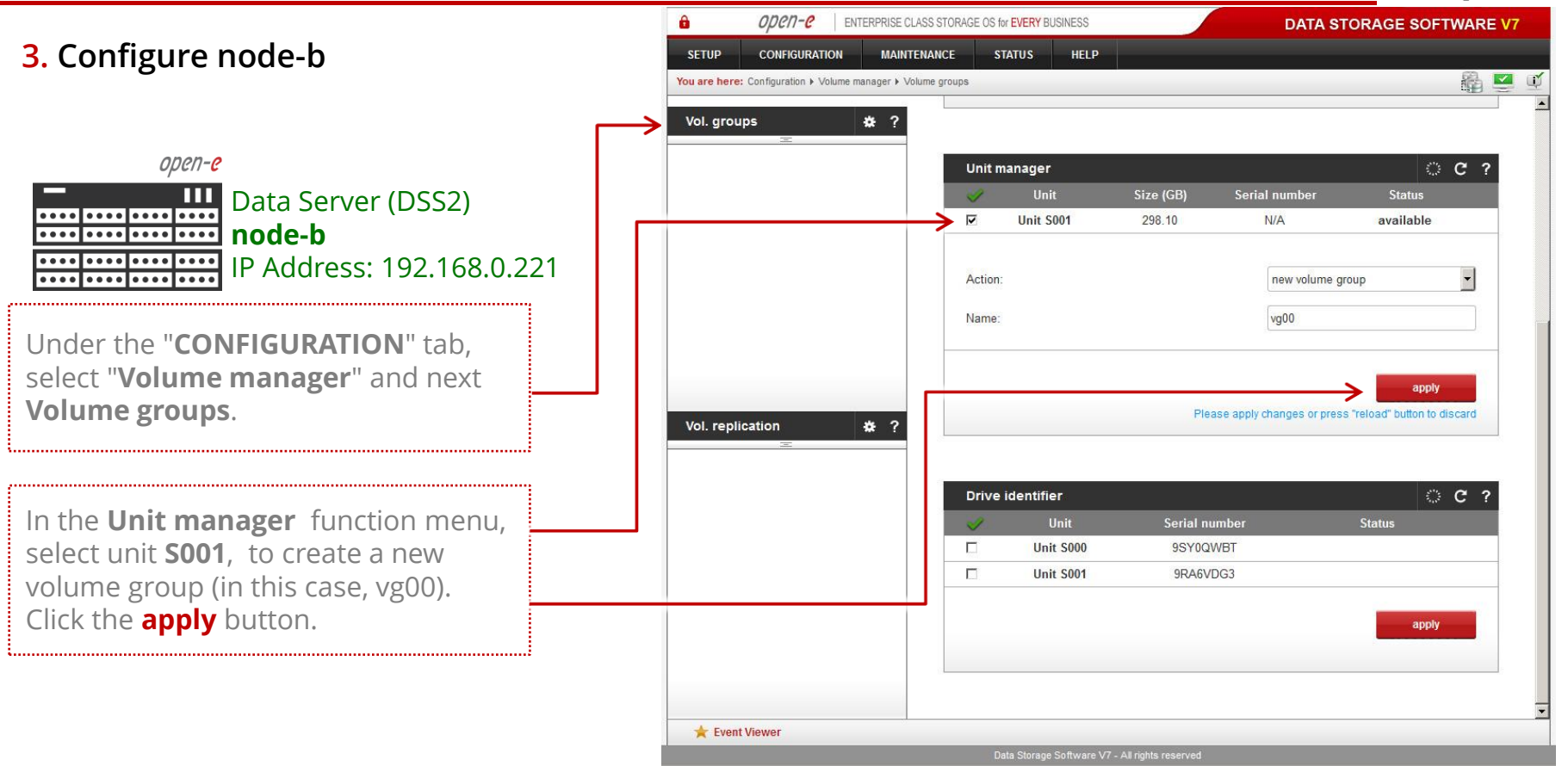

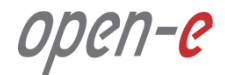

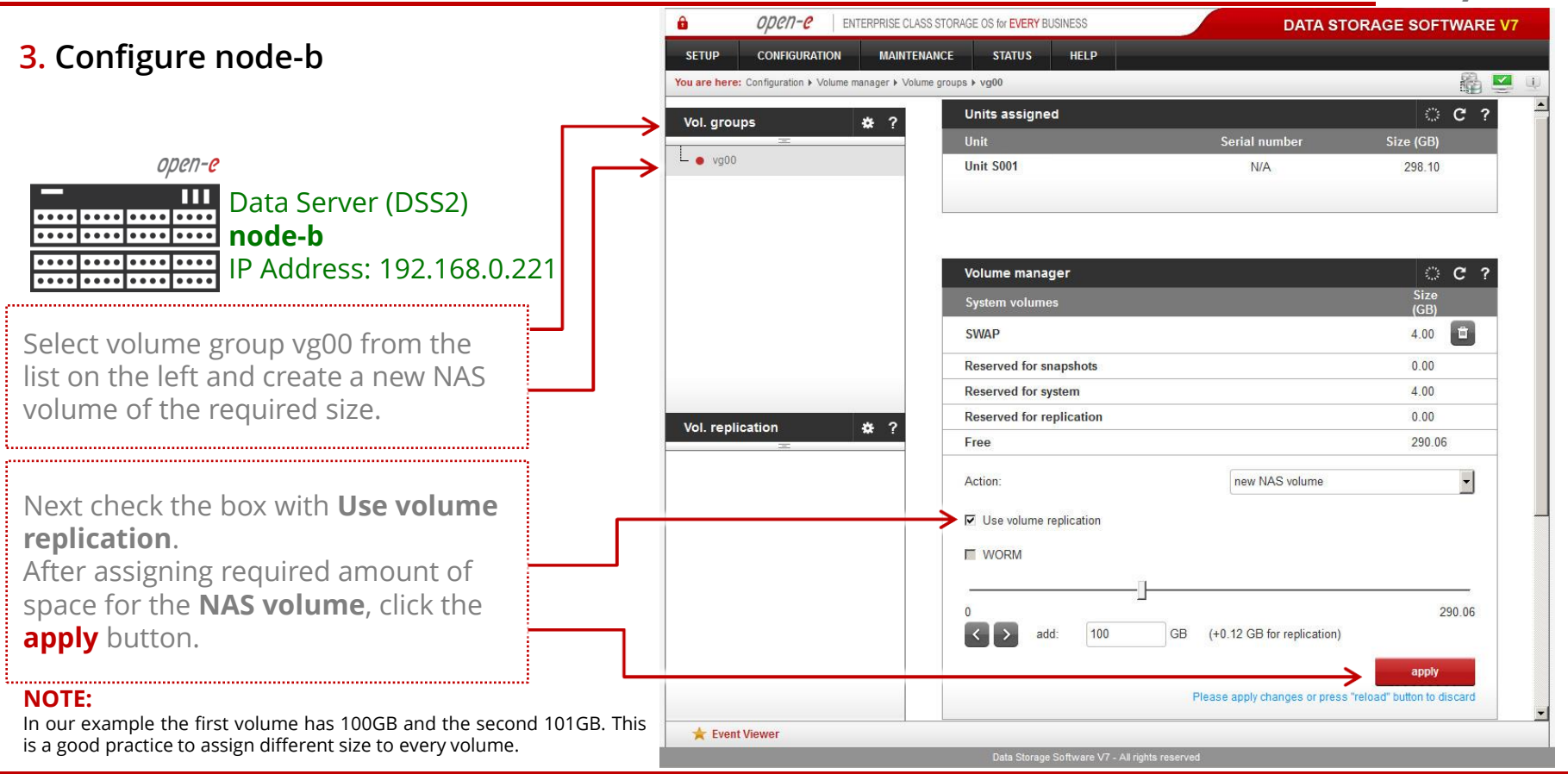

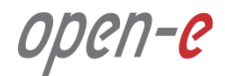

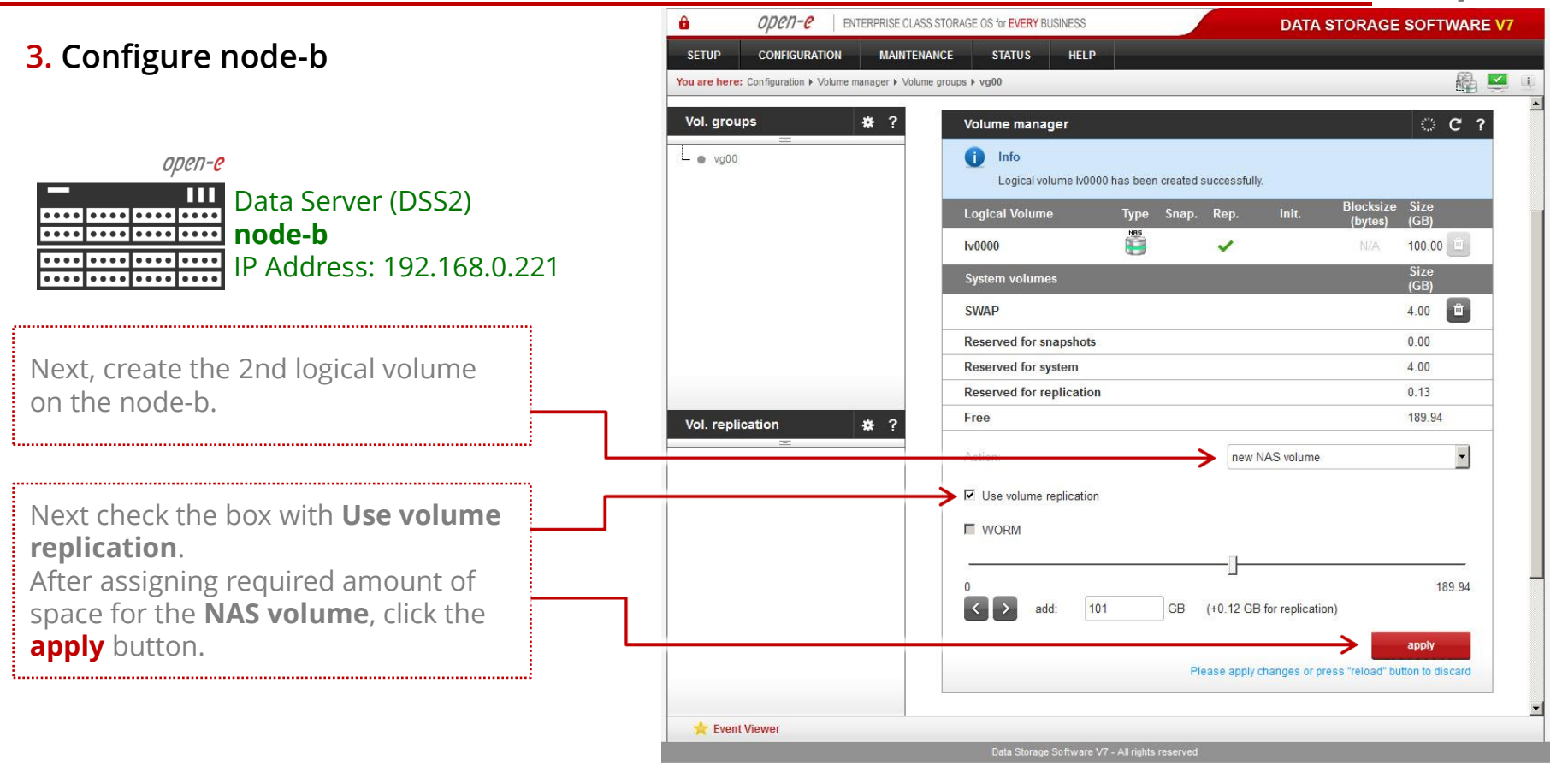

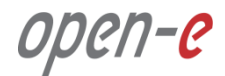

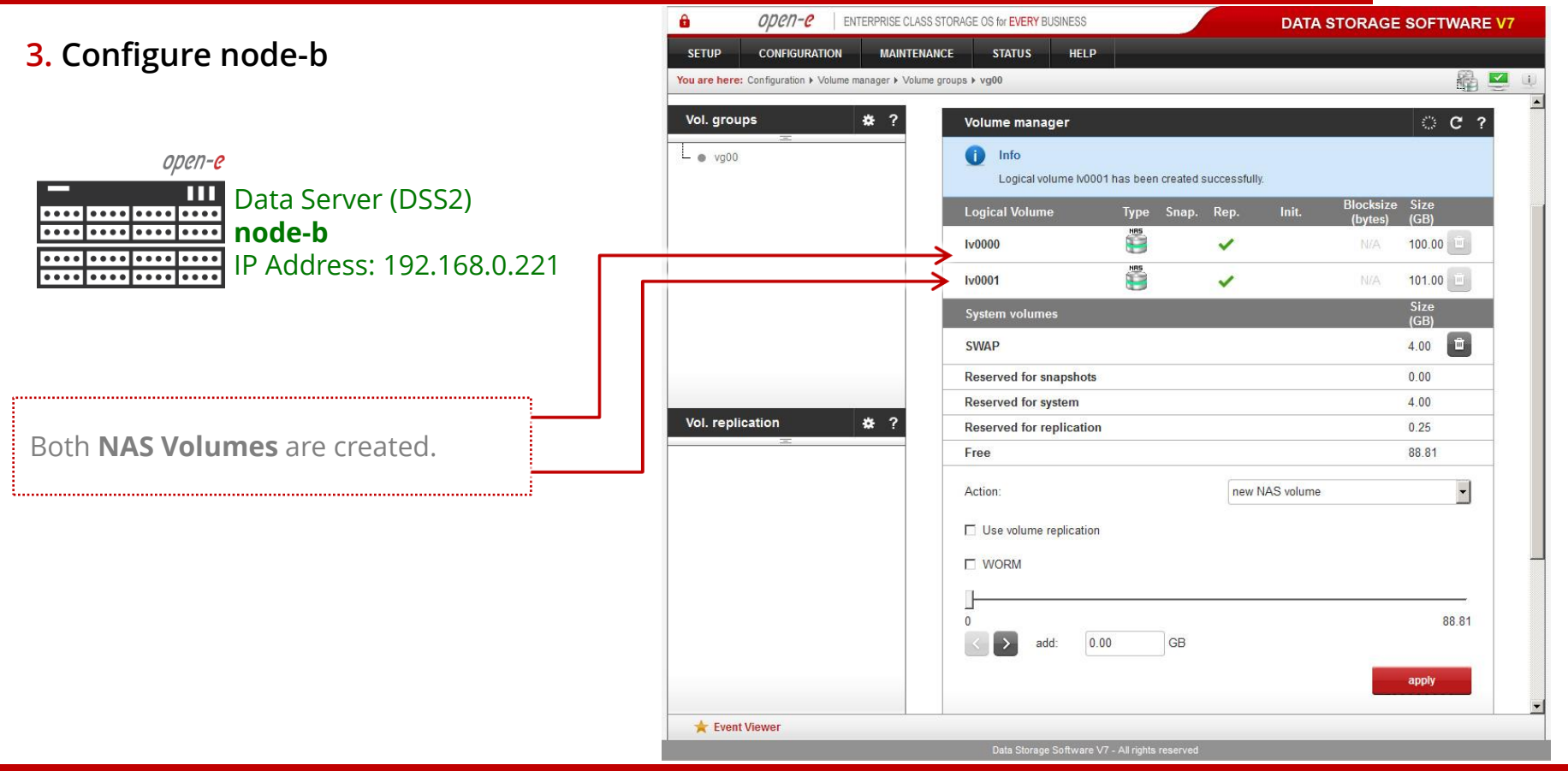

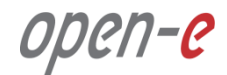

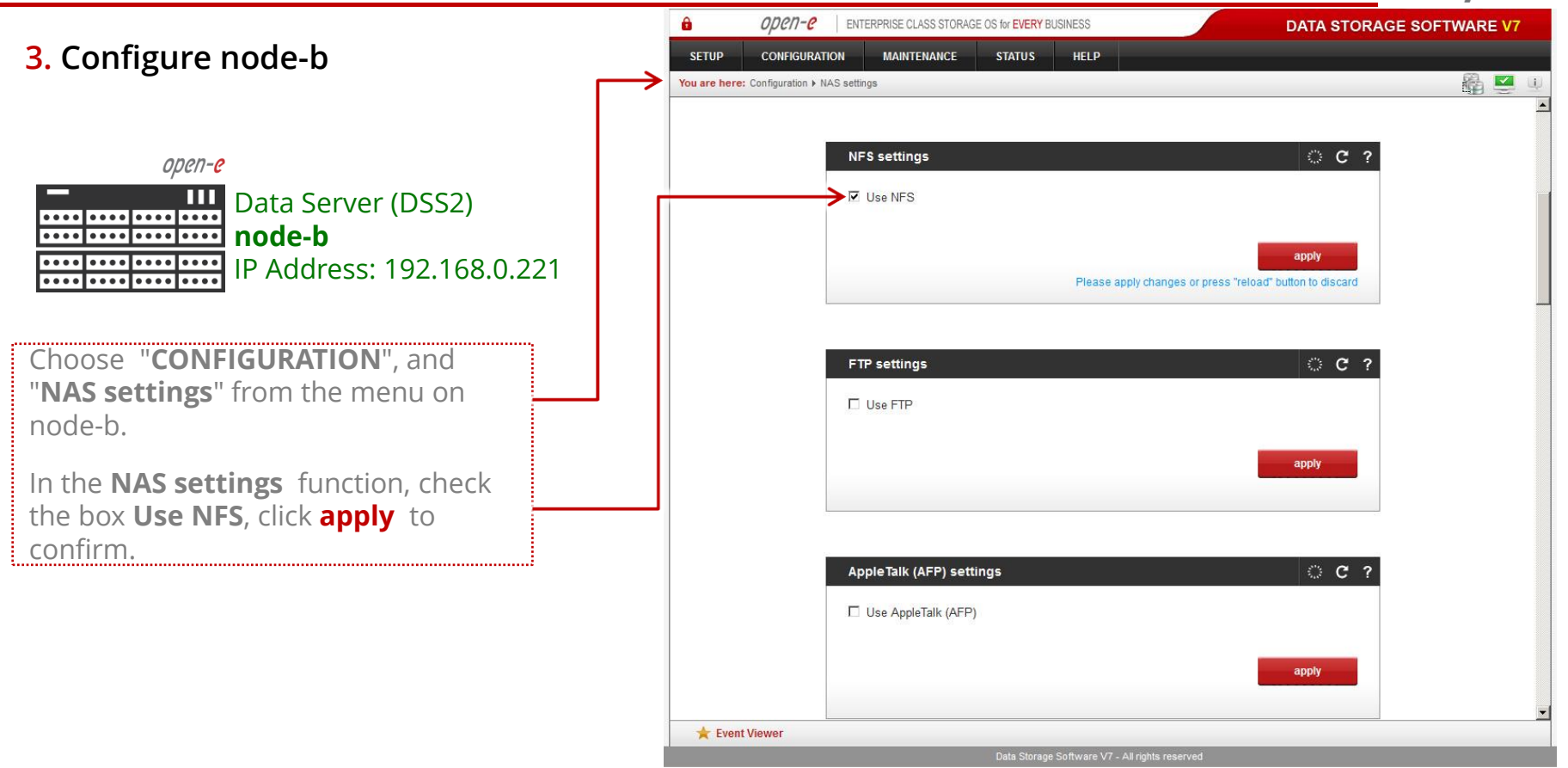

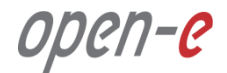

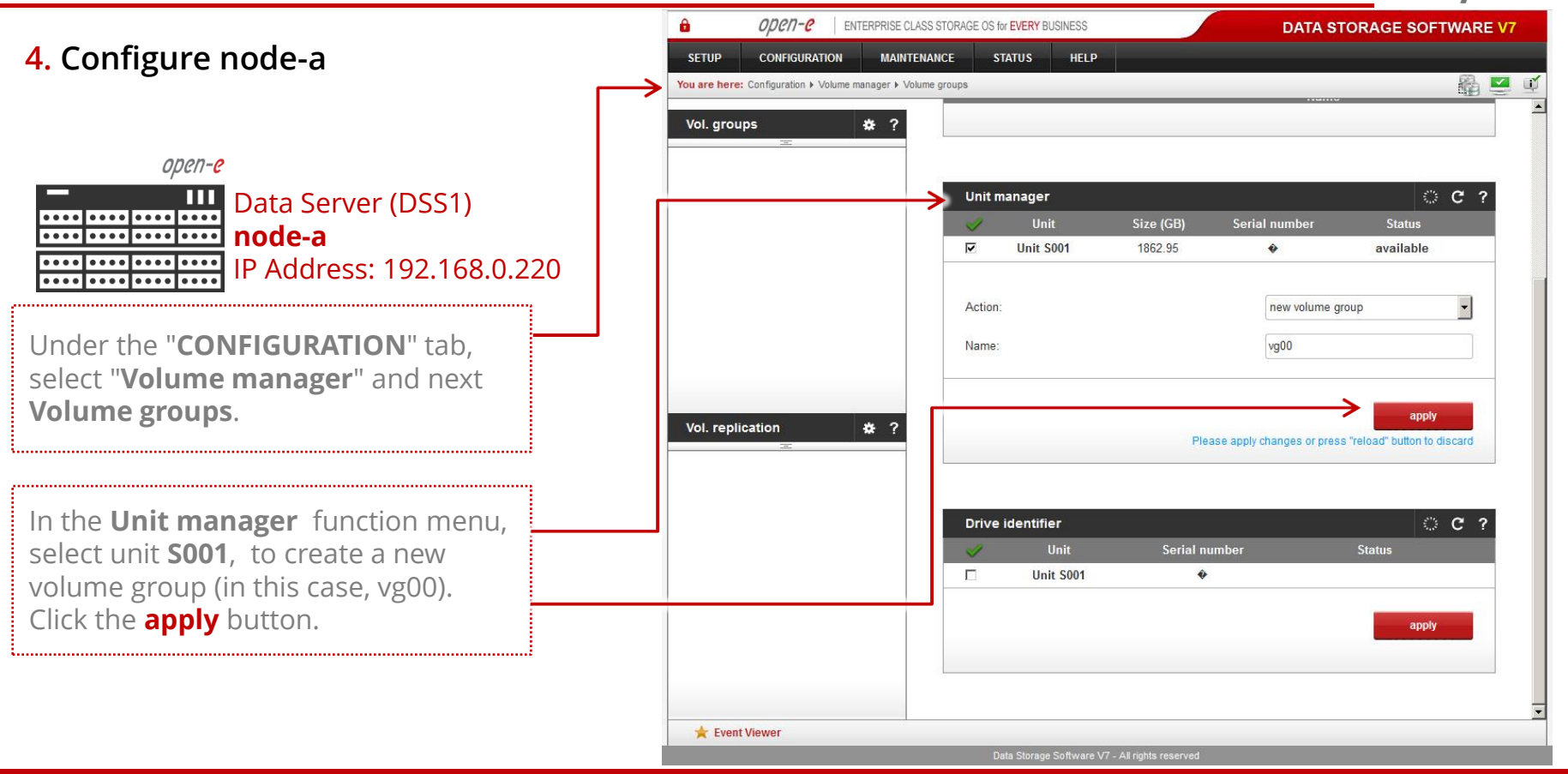

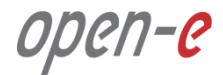

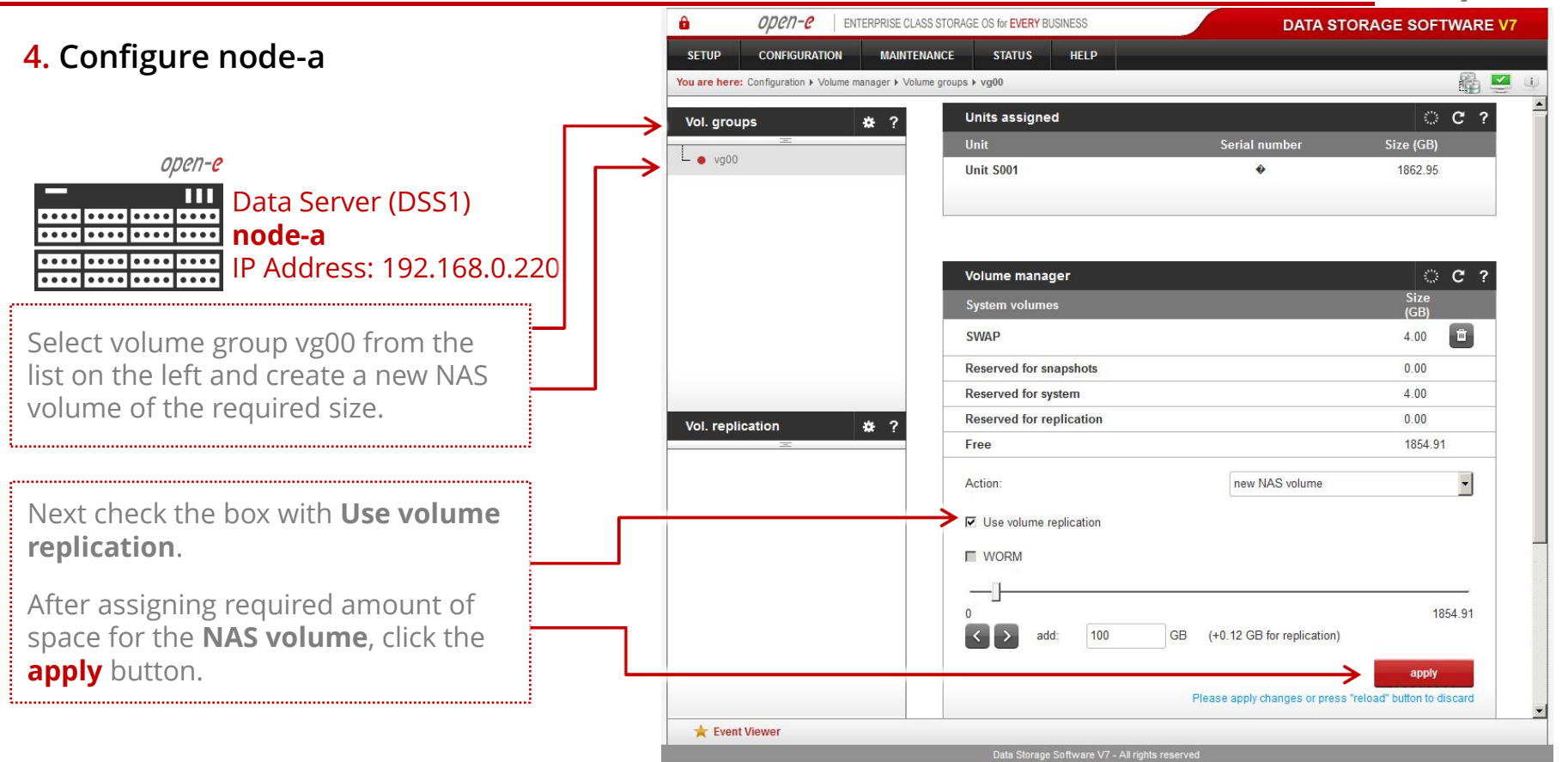

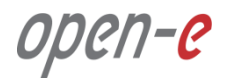

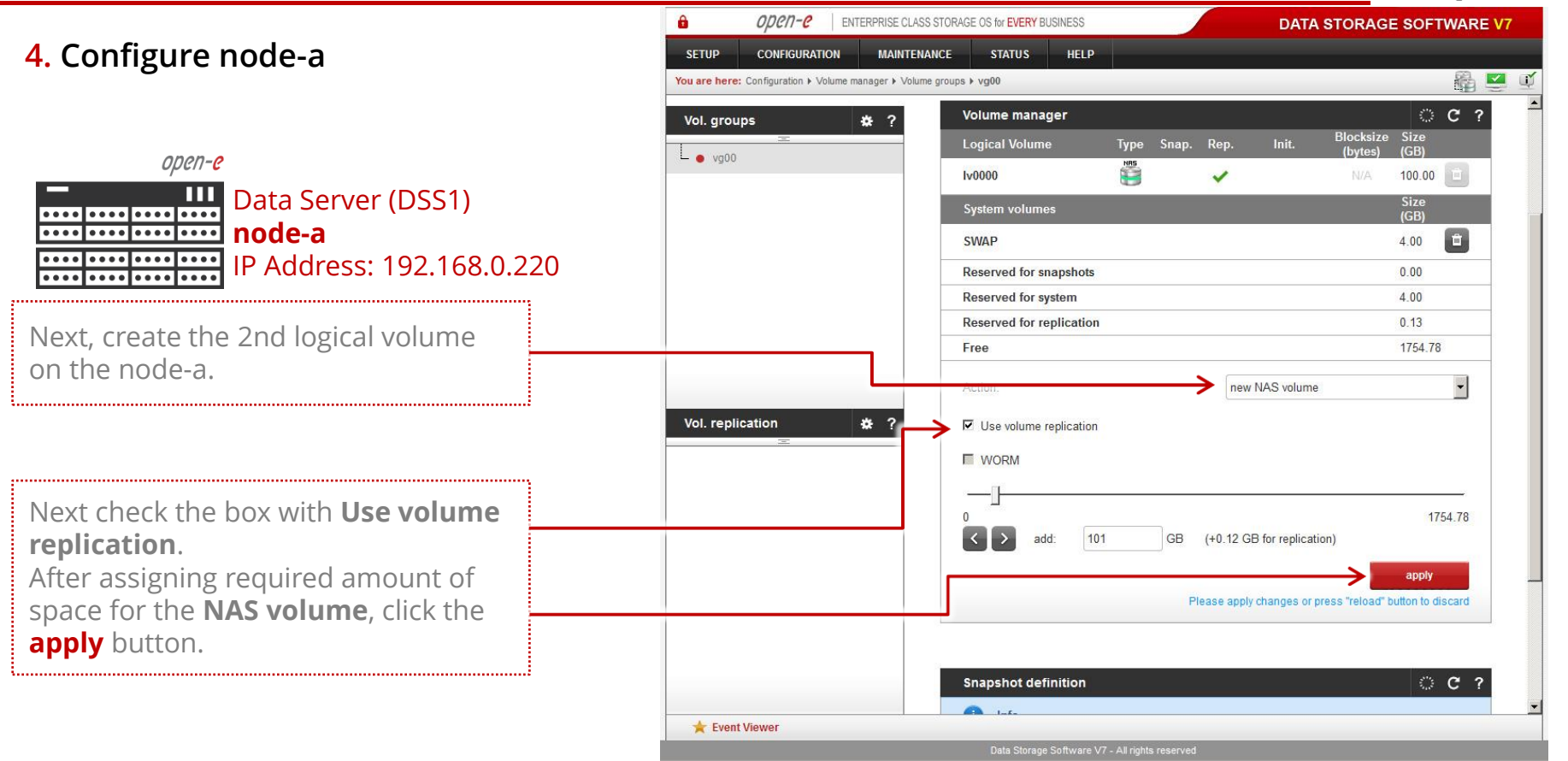

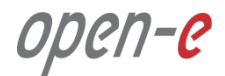

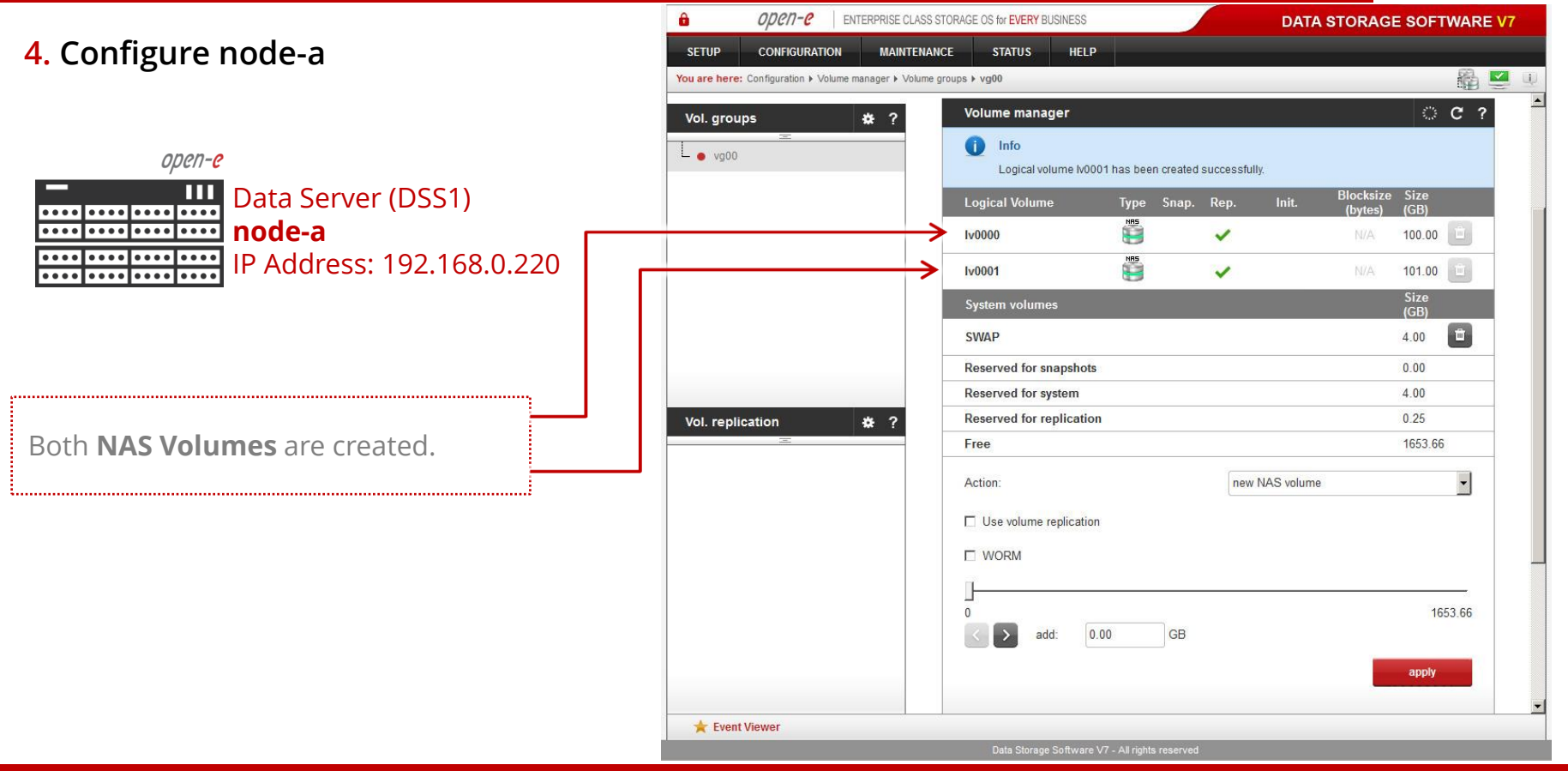

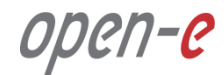

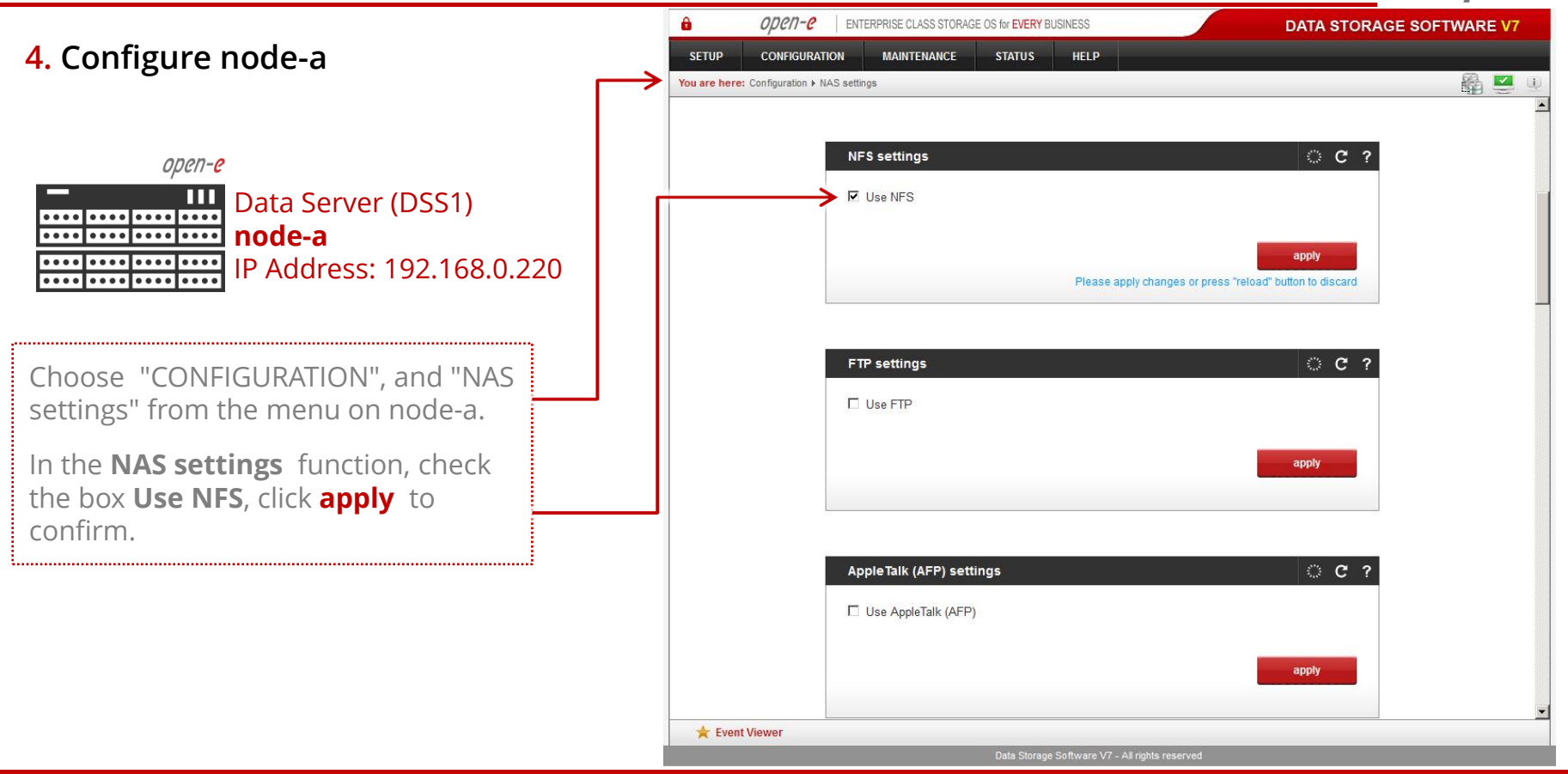

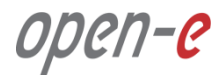

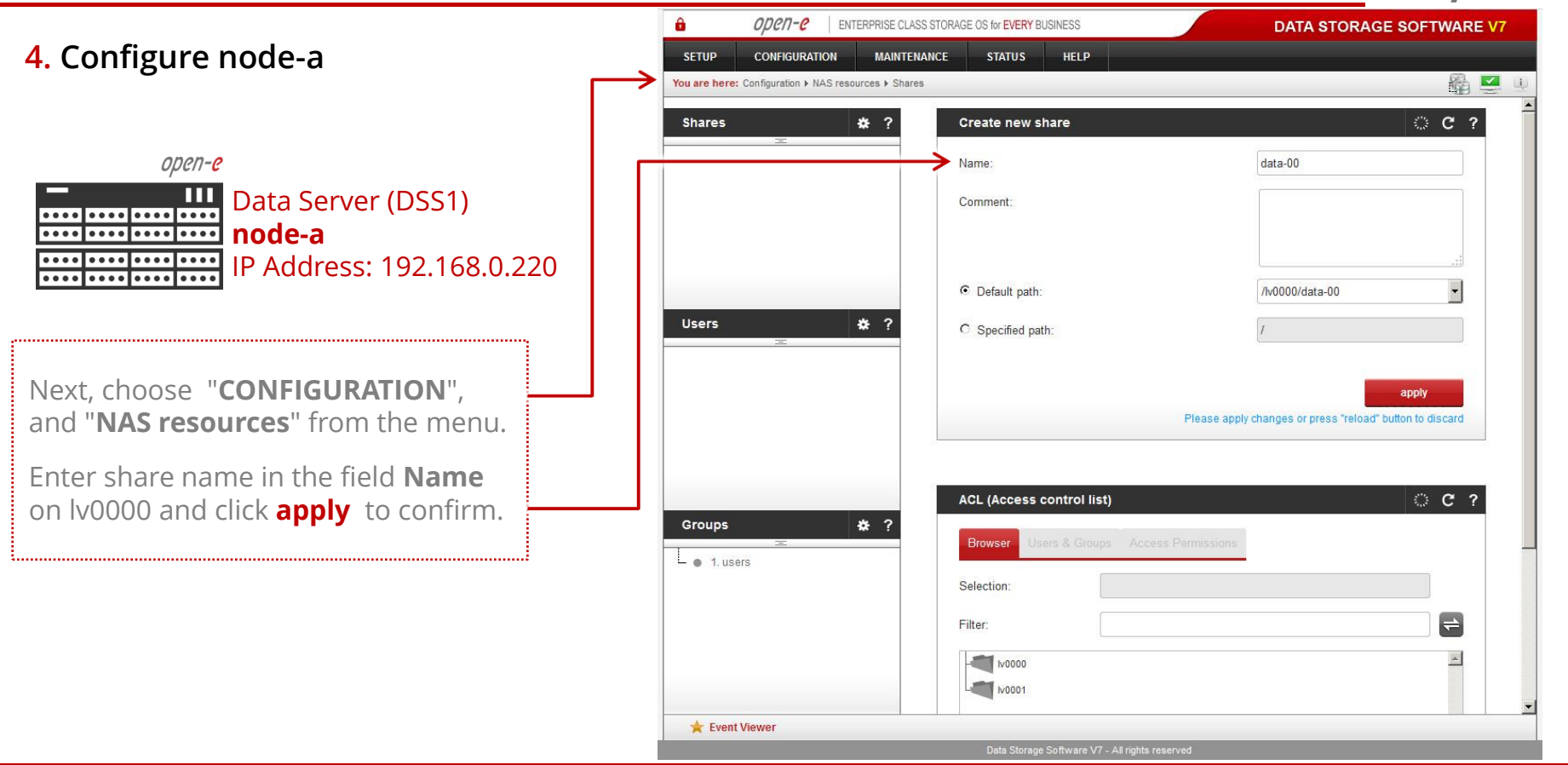

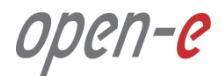

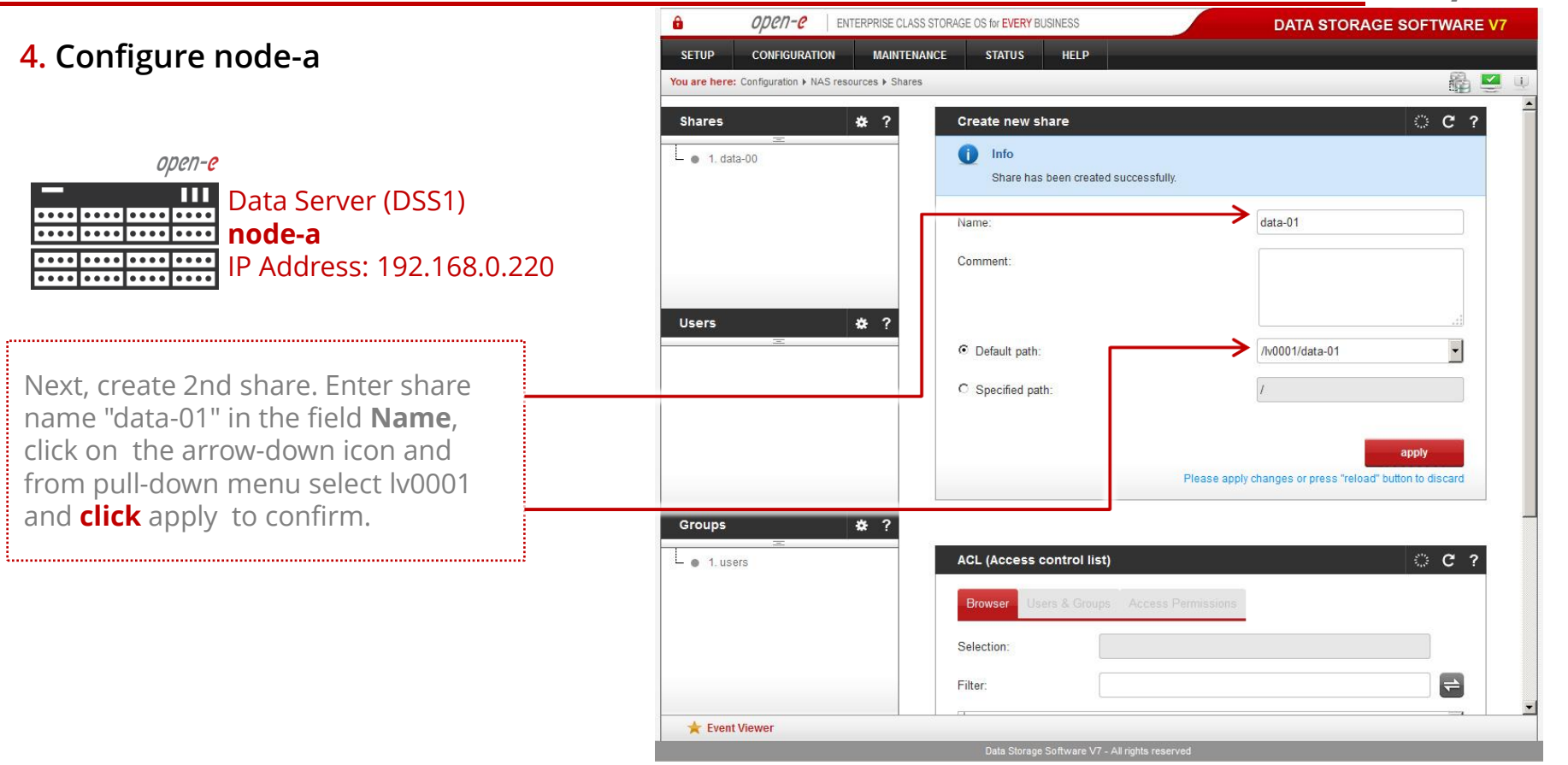

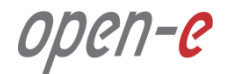

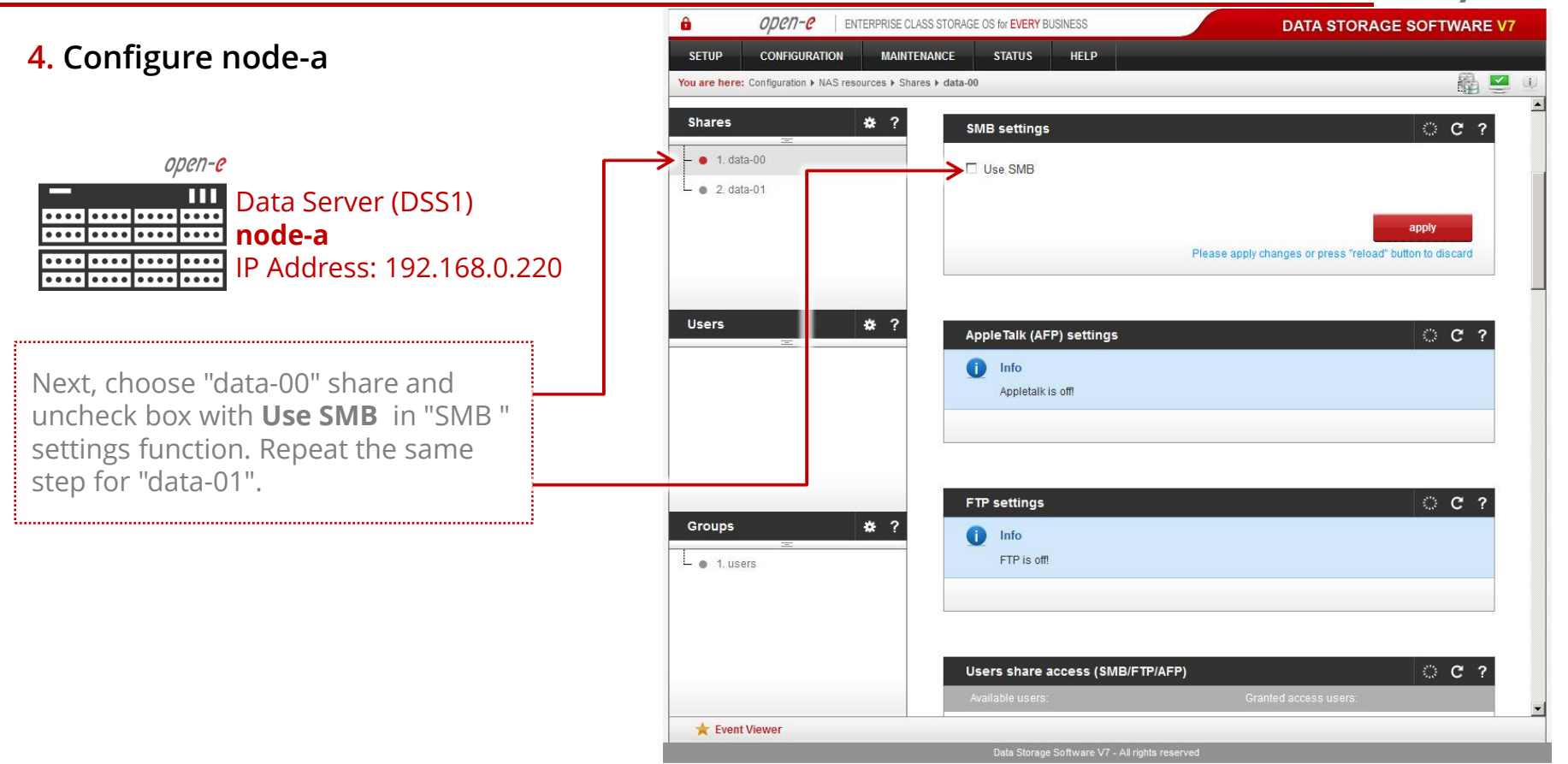

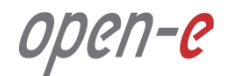

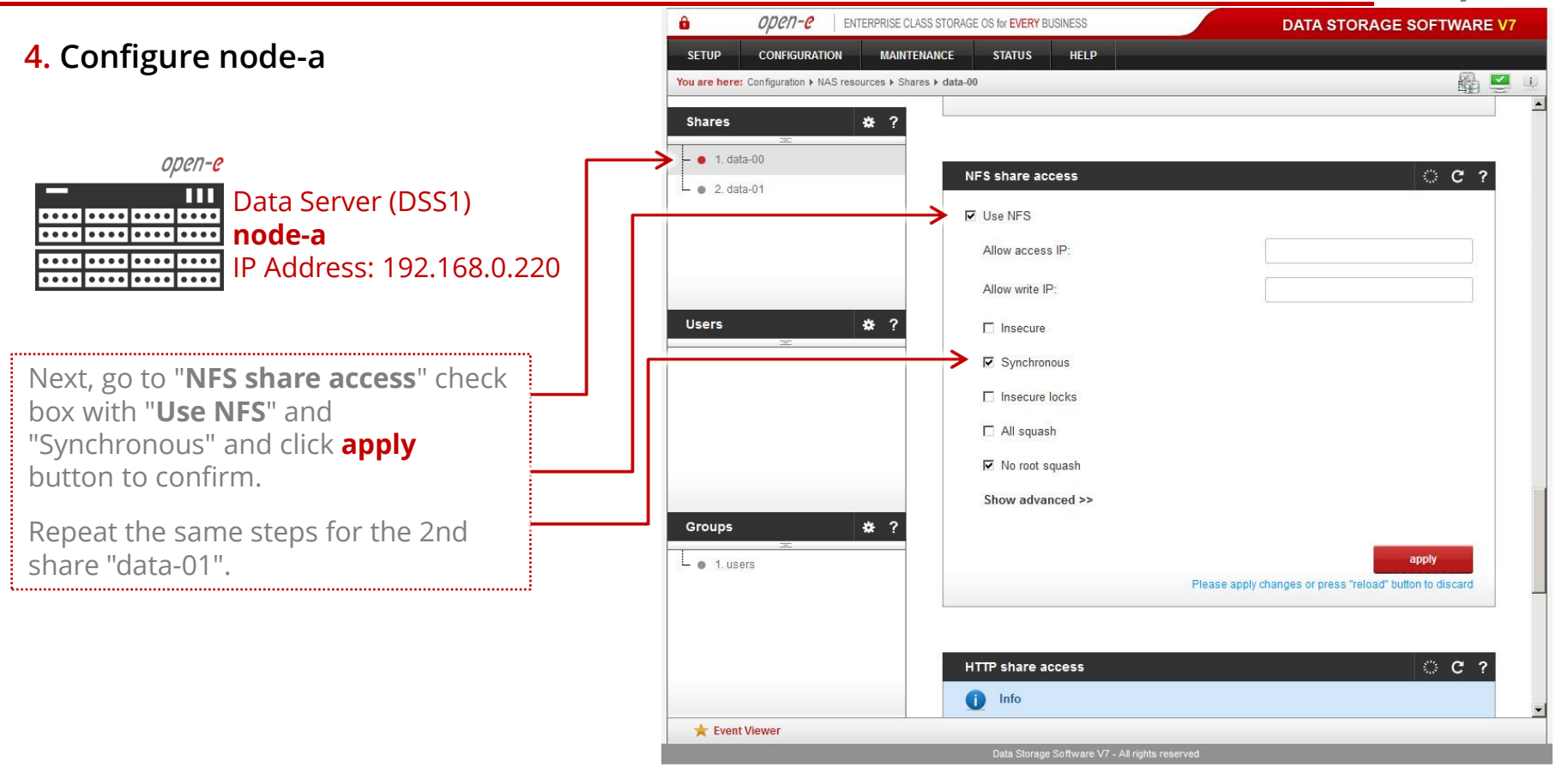

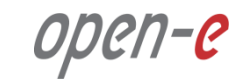

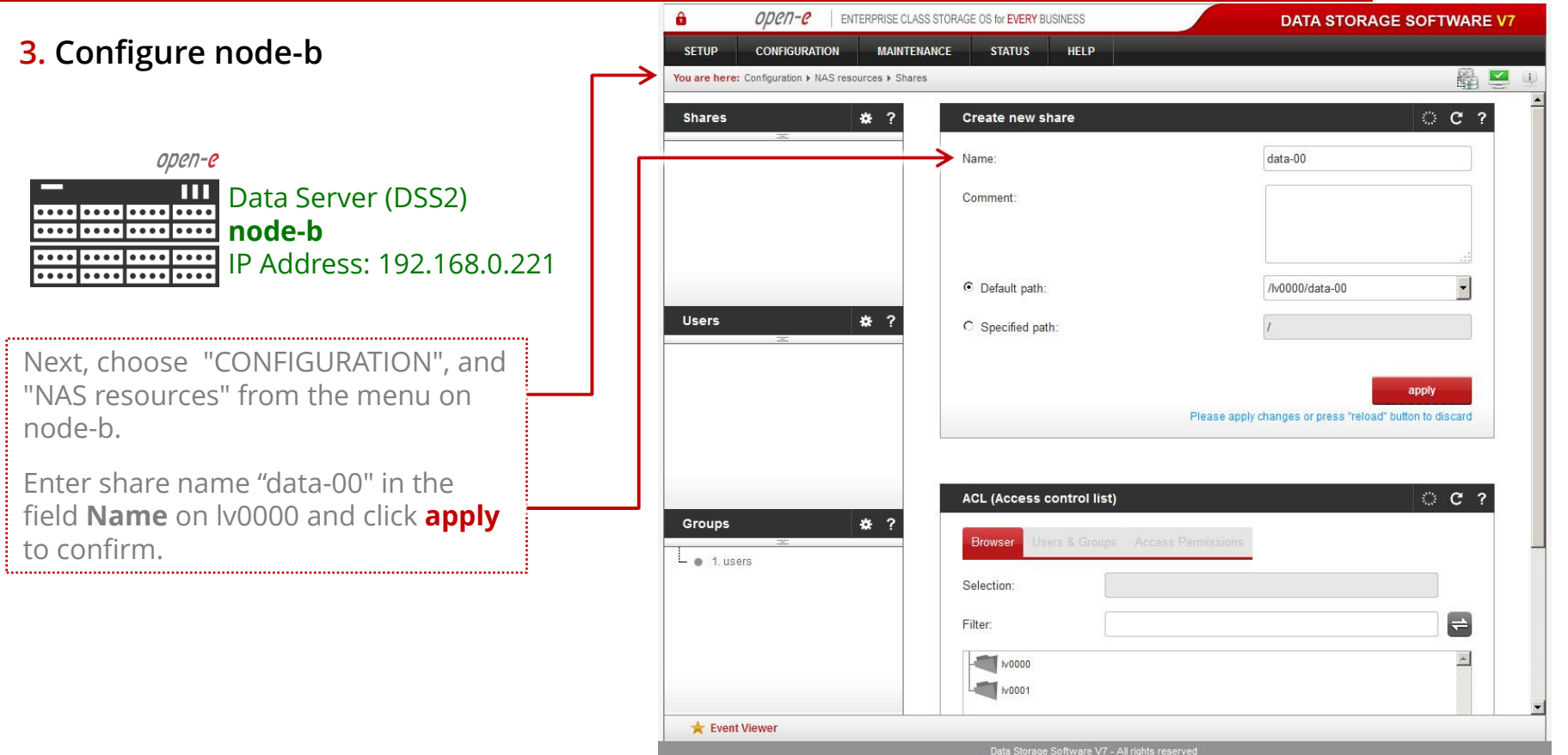

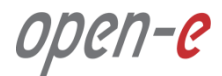

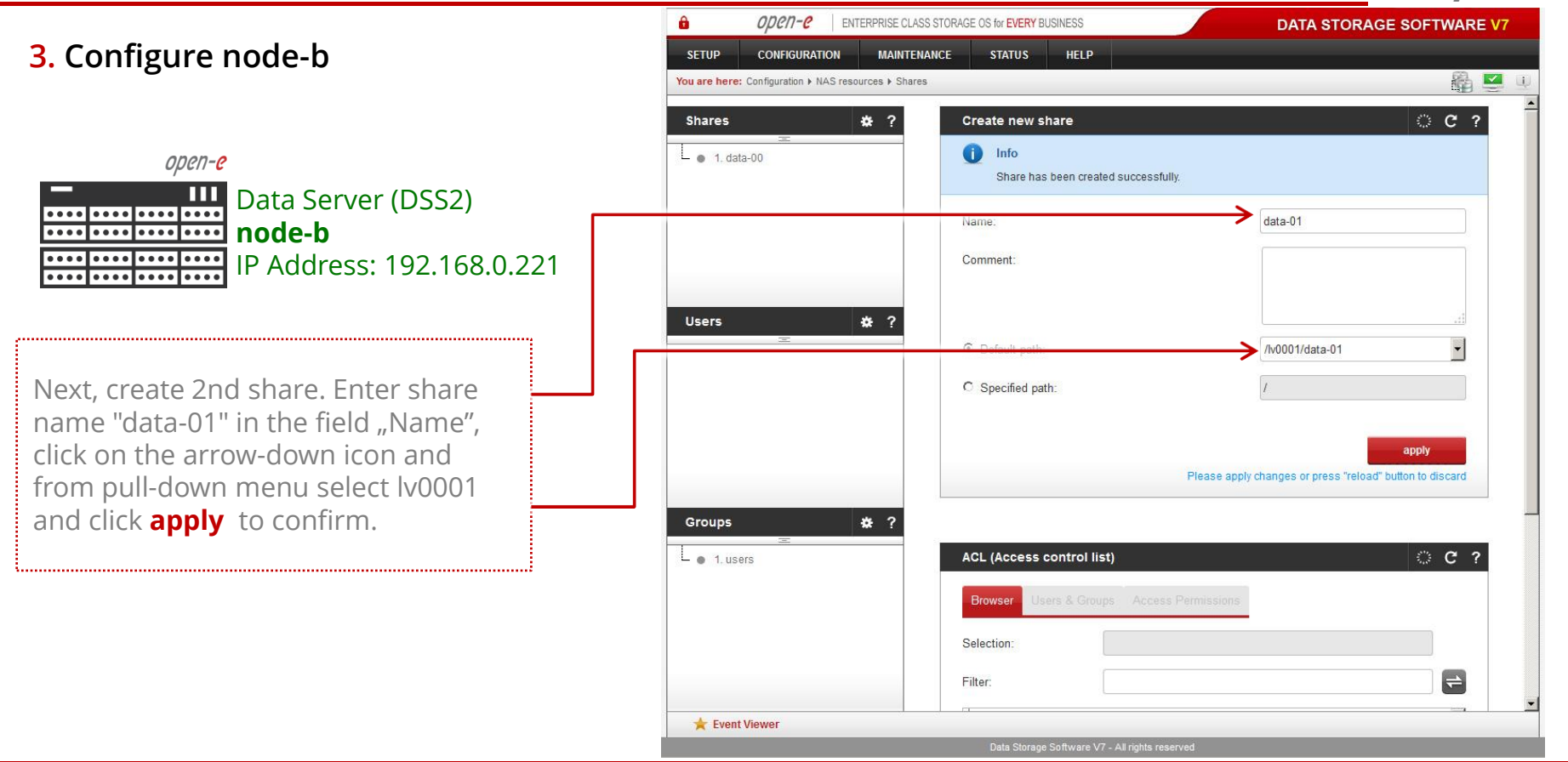

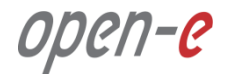

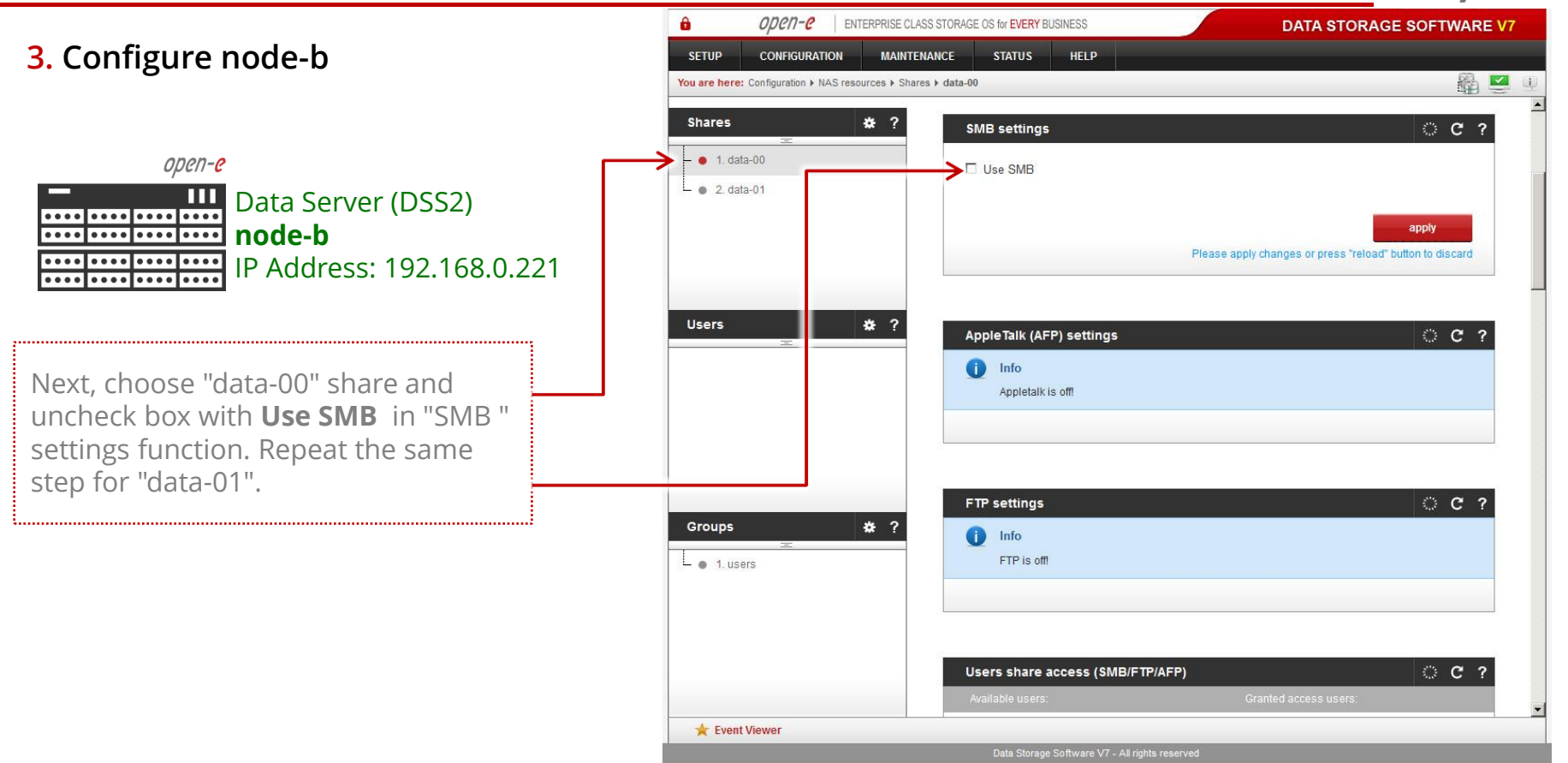

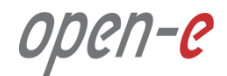

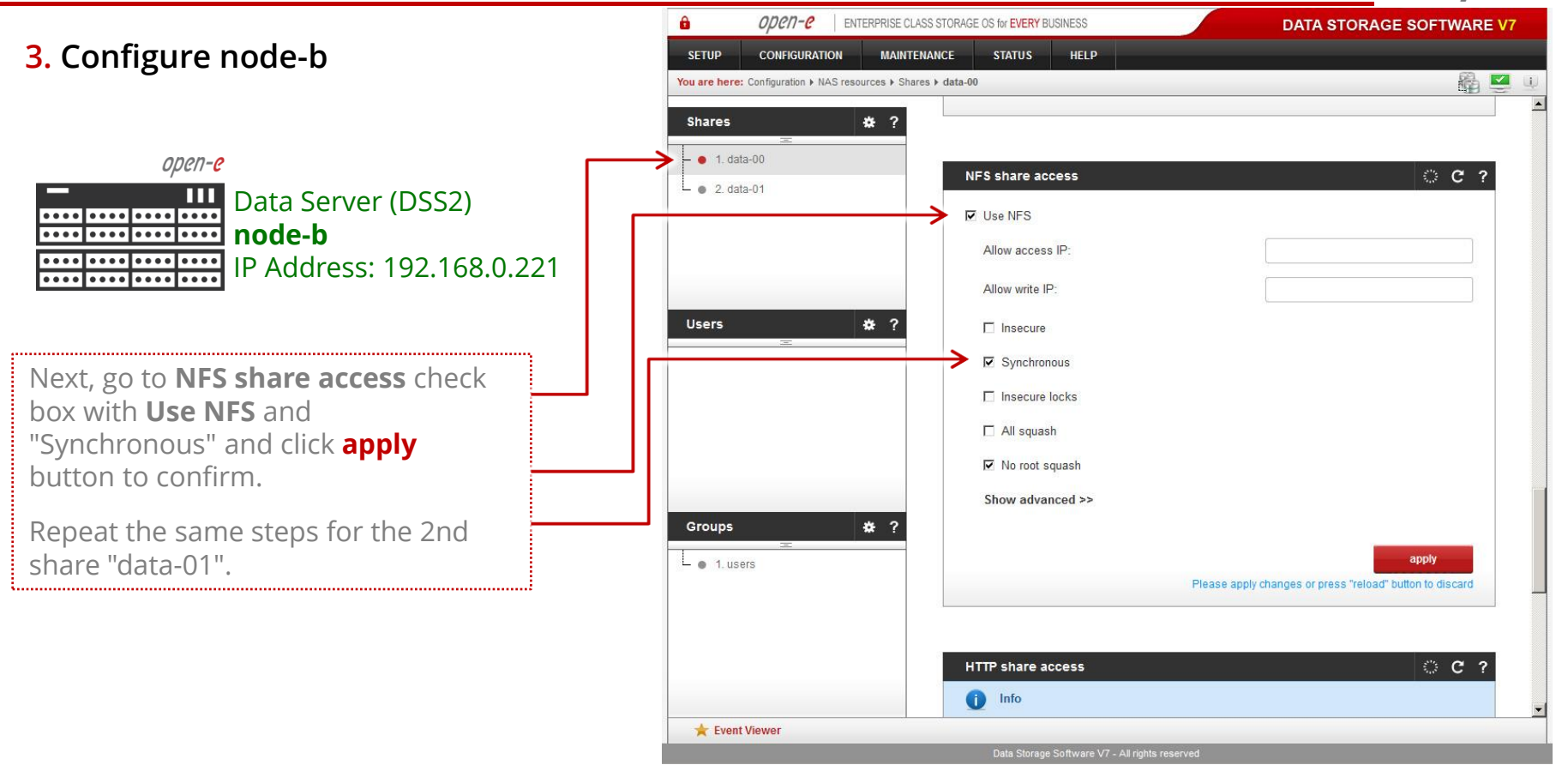

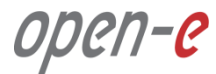

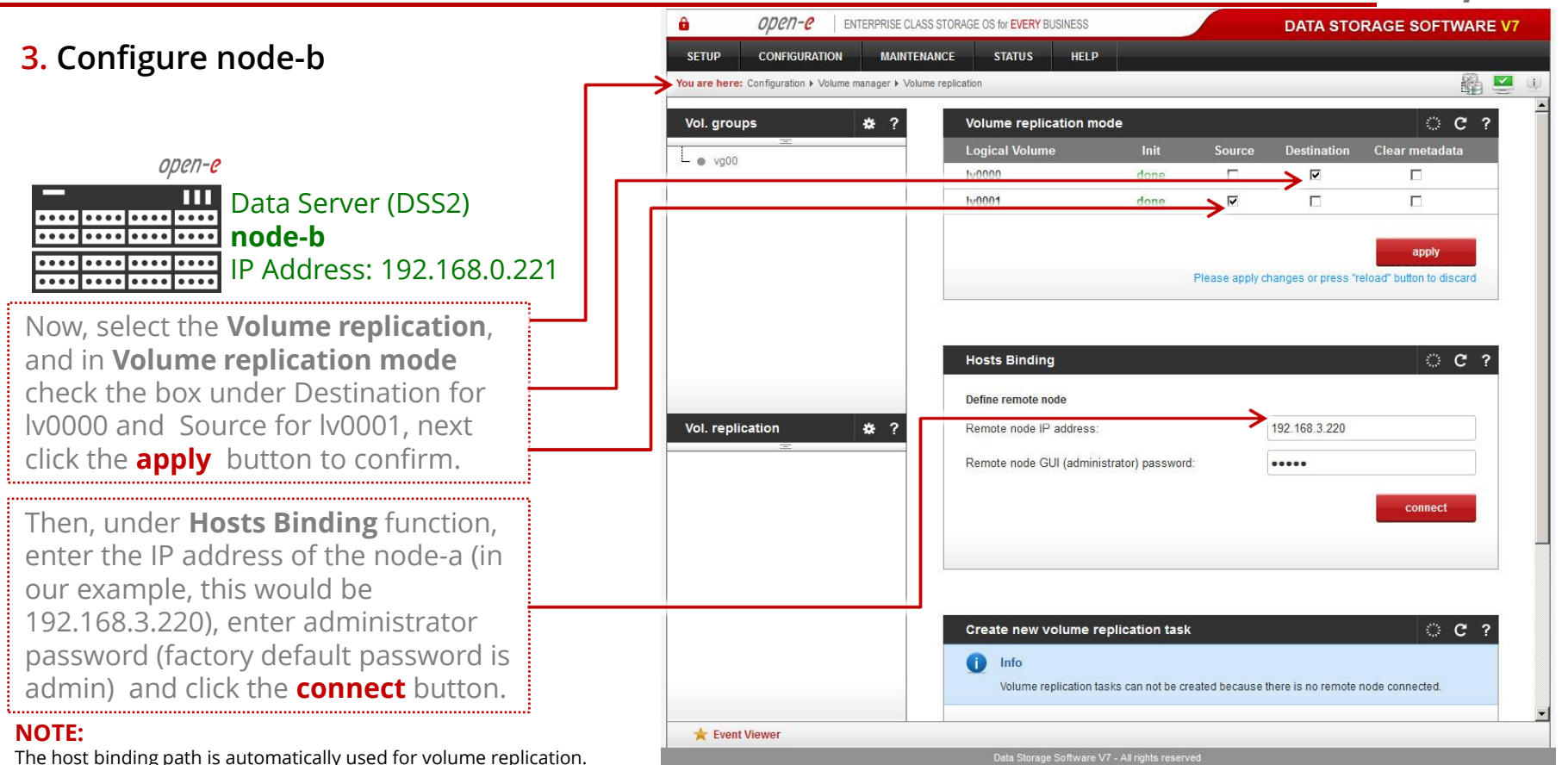

**www.open-e.com 29**

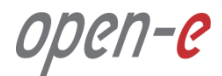

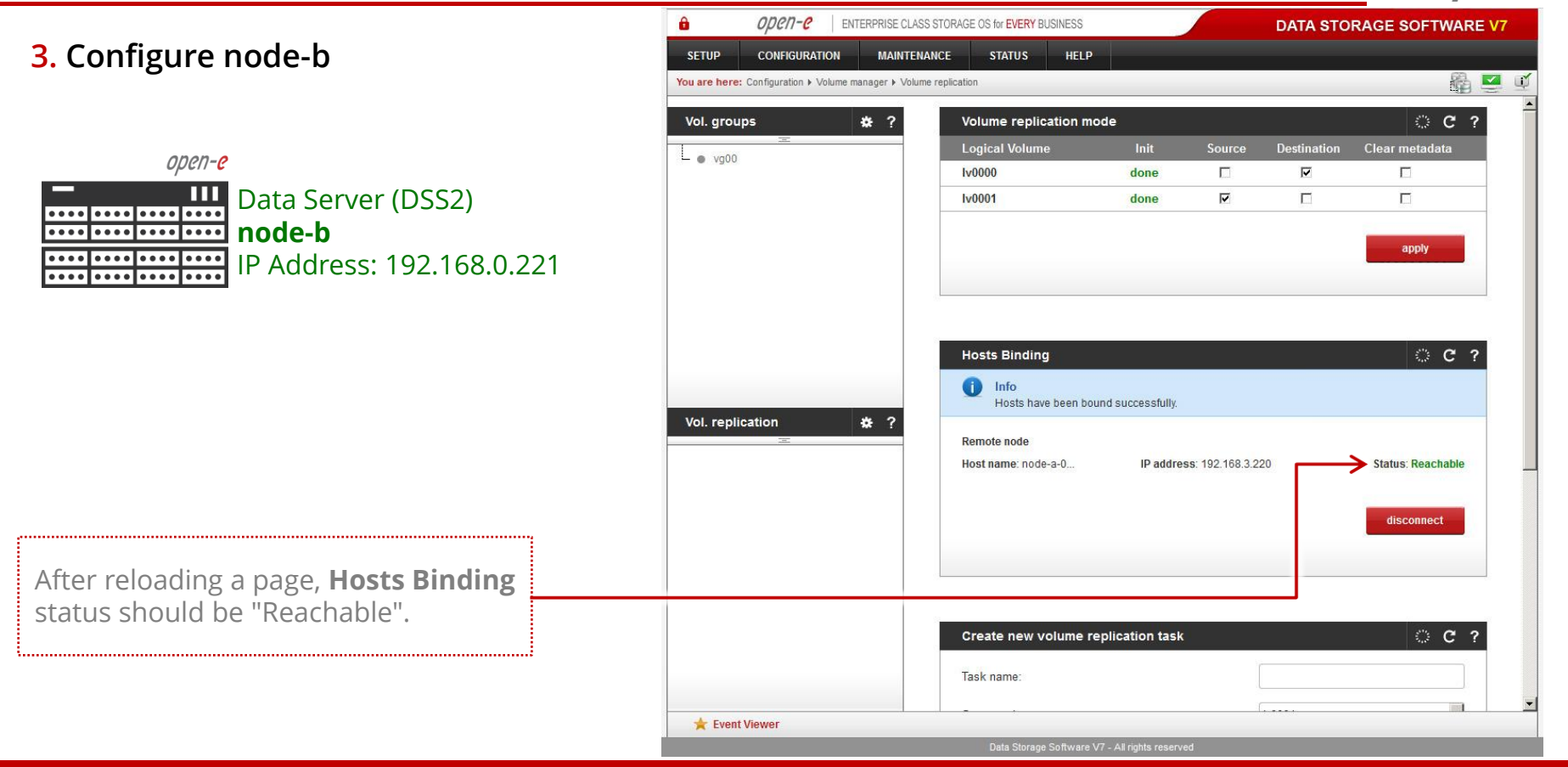

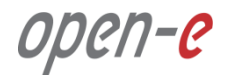

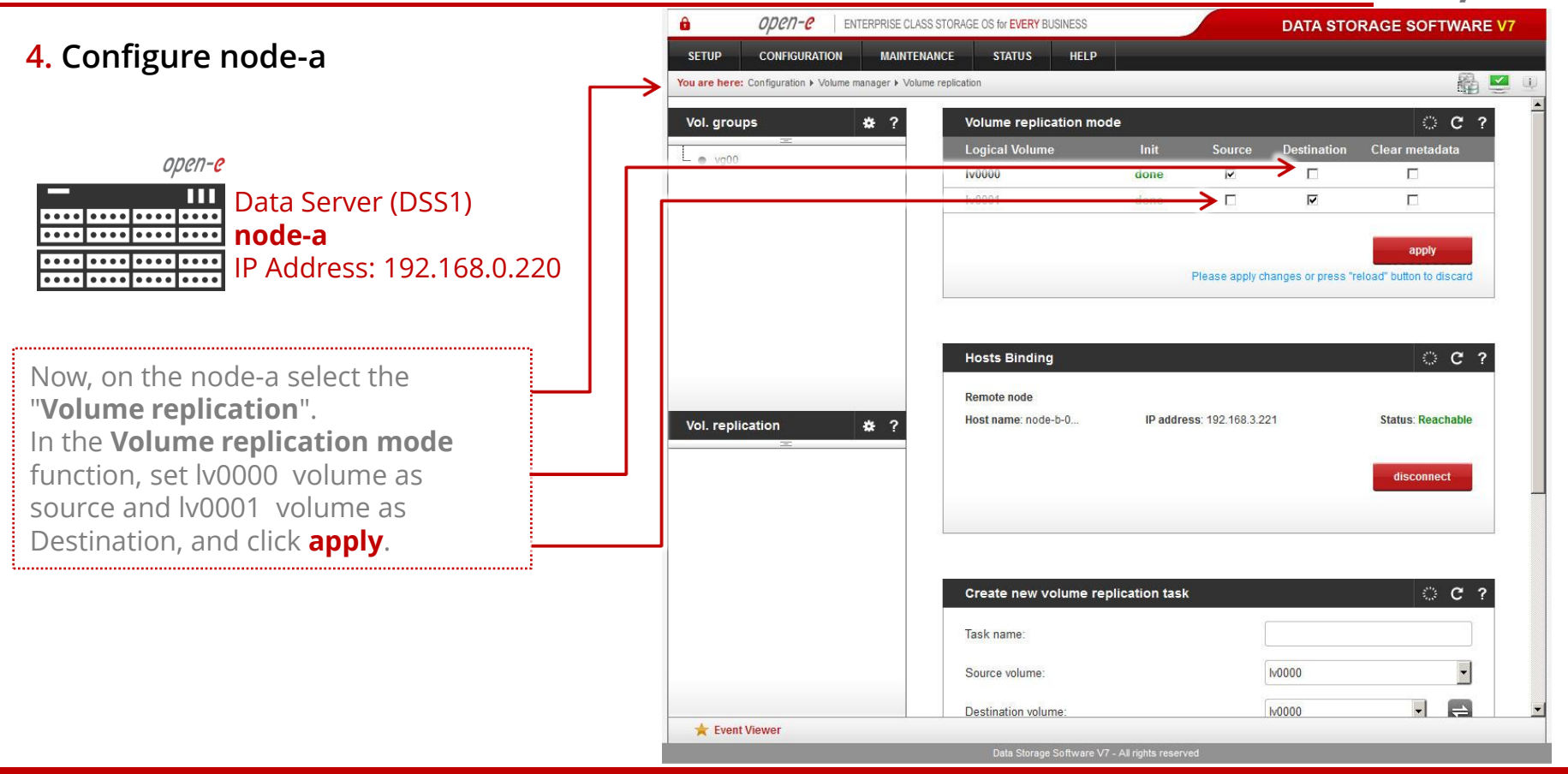

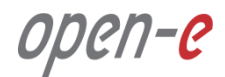

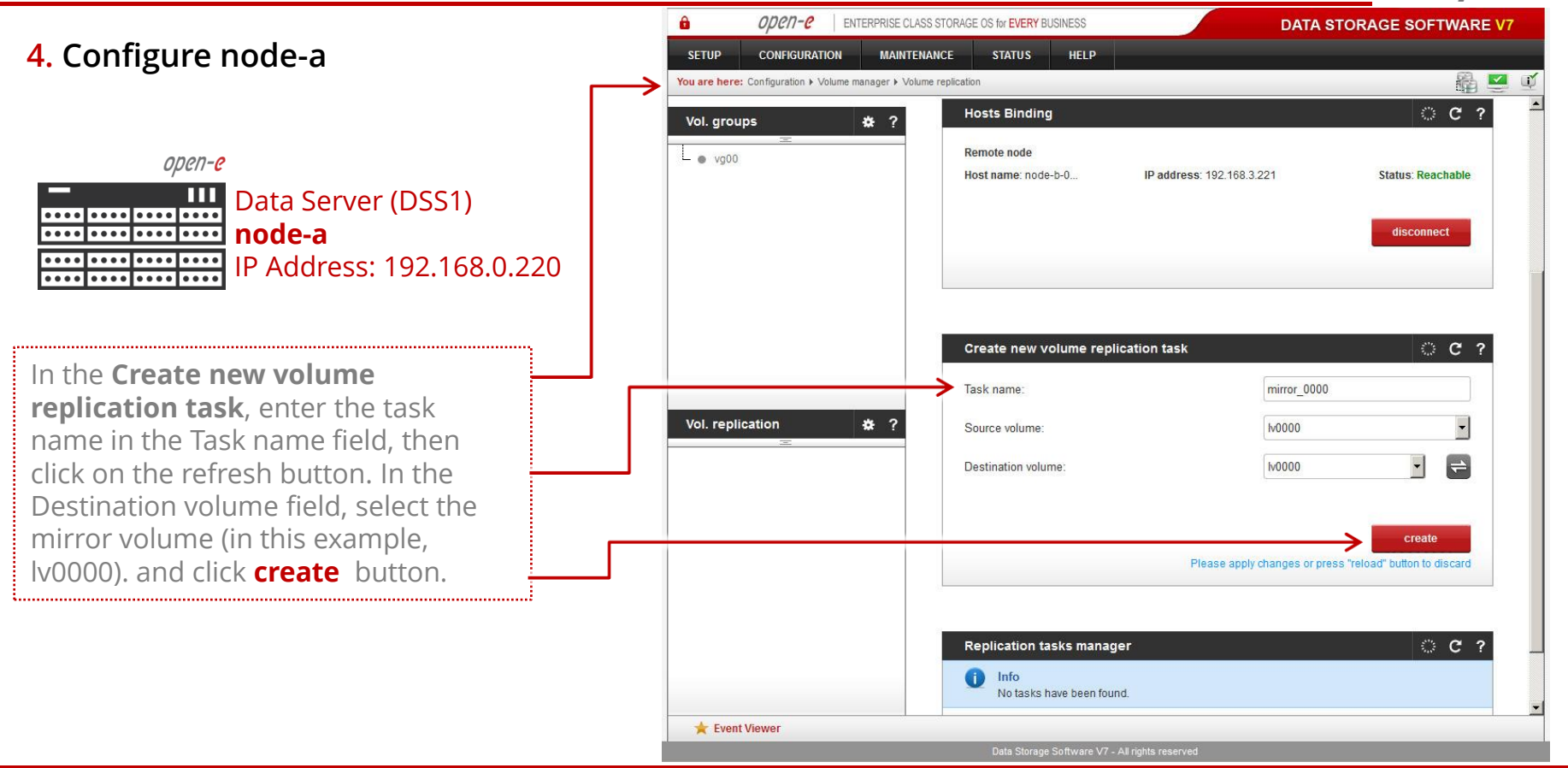

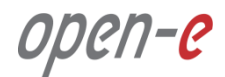

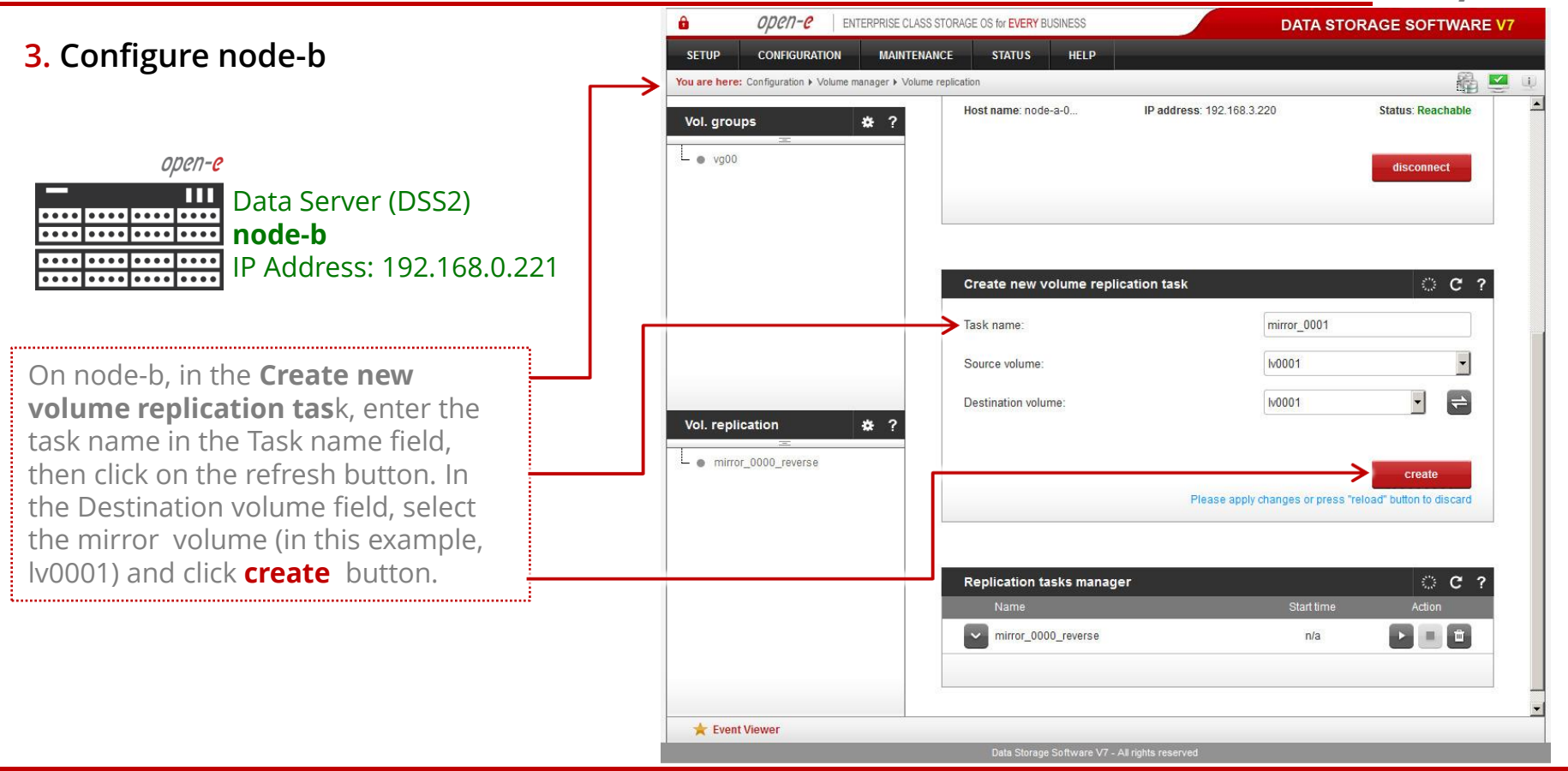

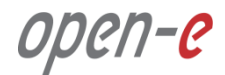

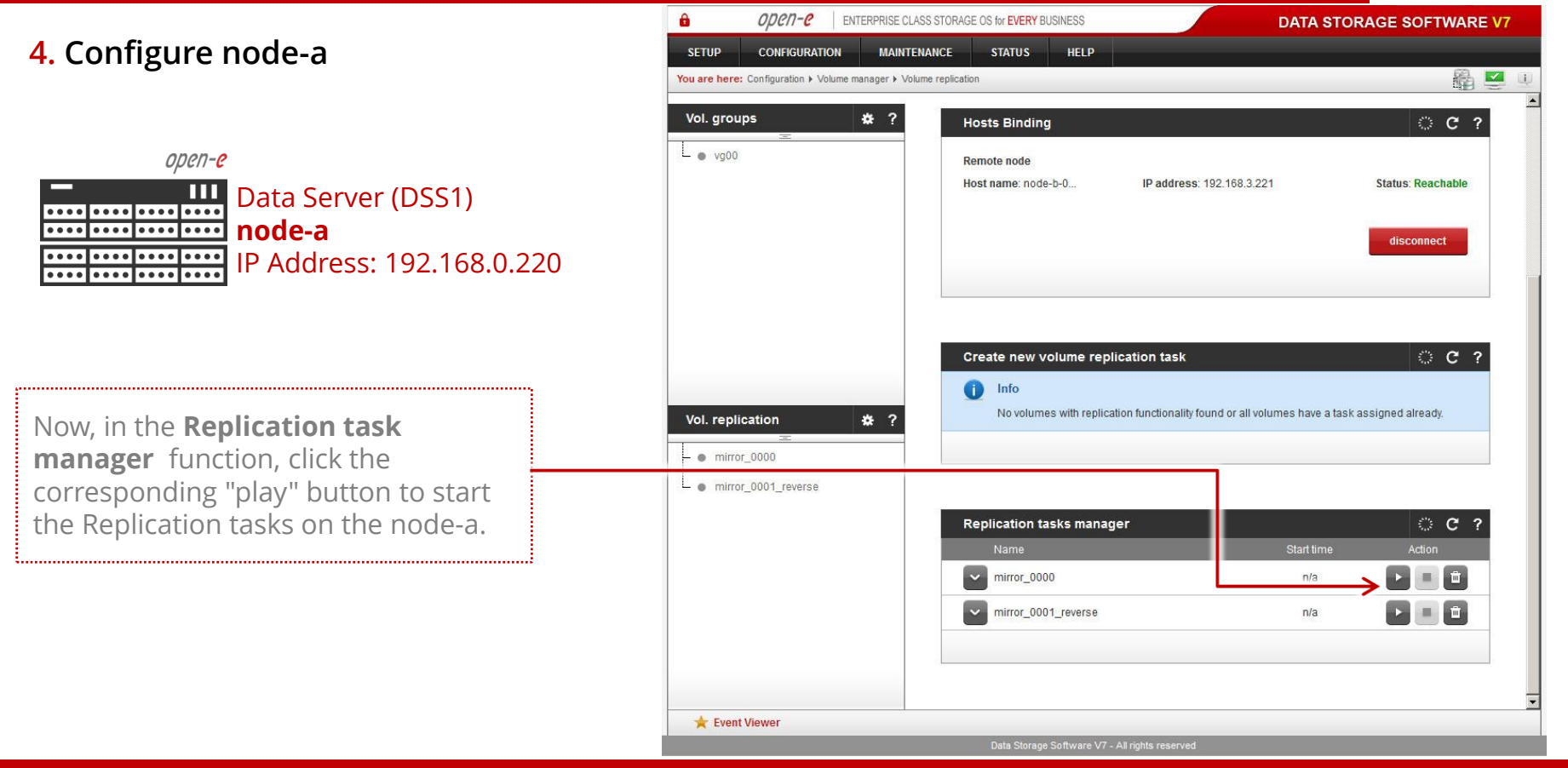

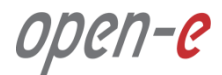

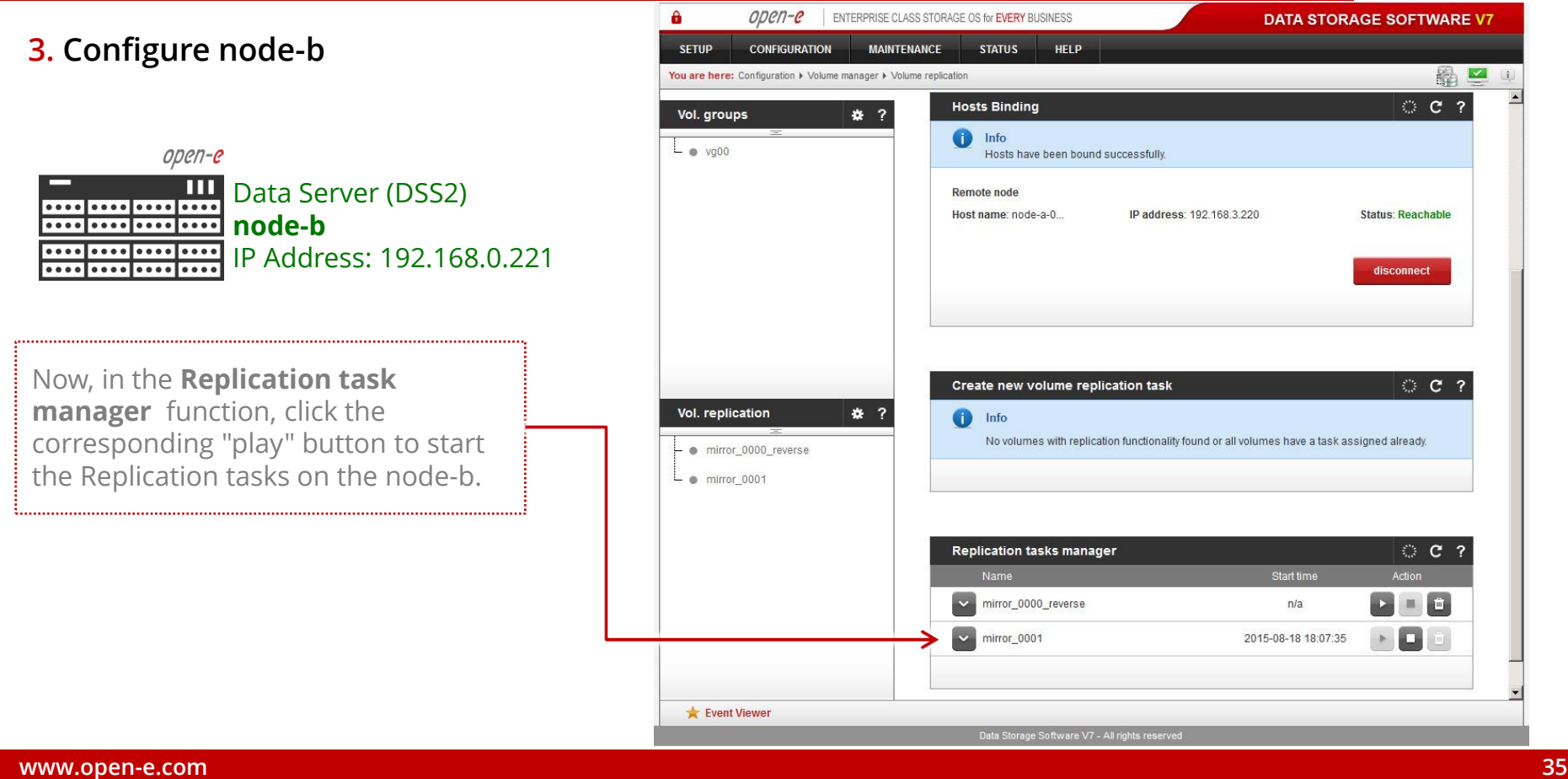

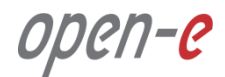

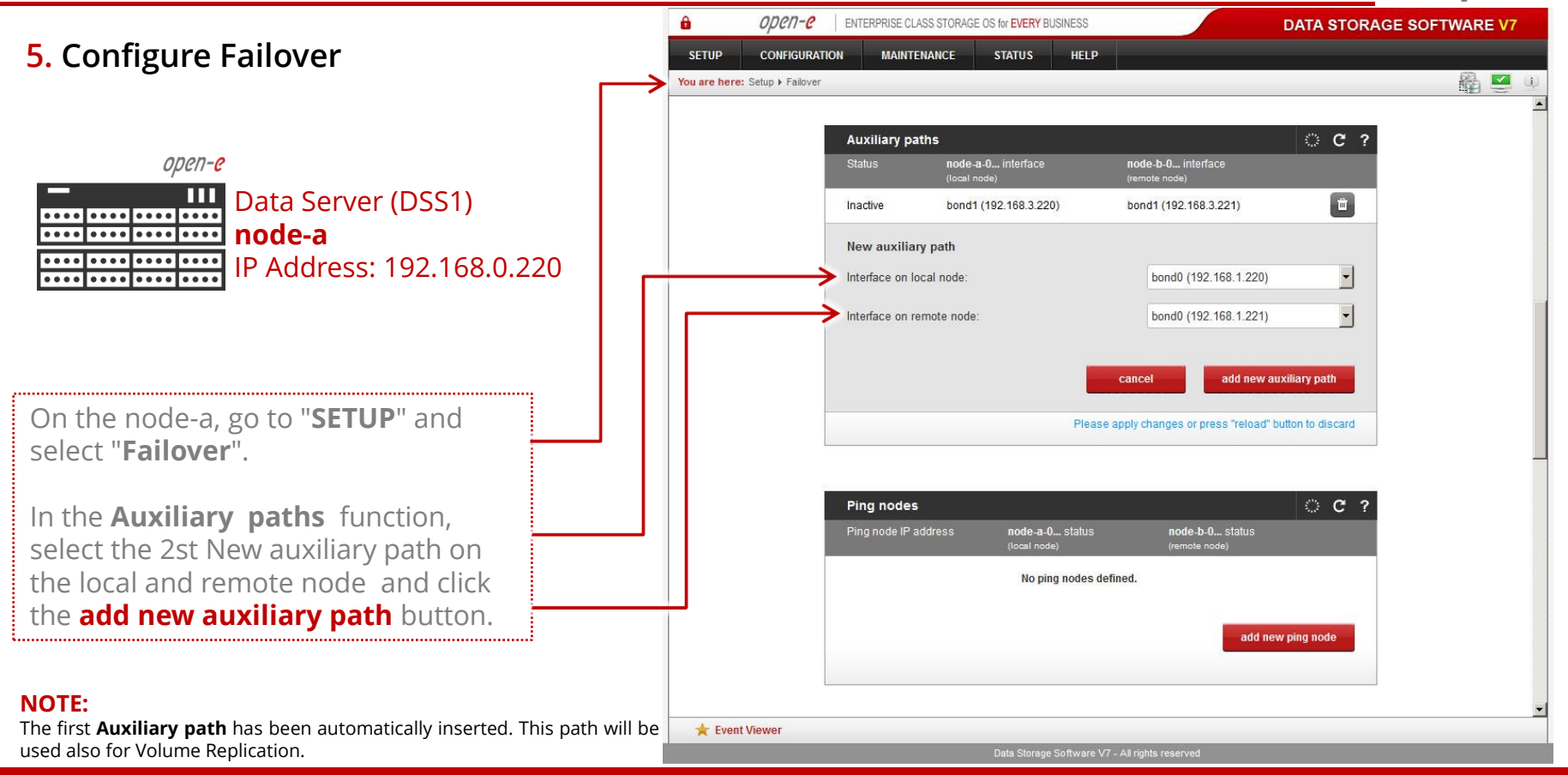

**www.open-e.com 36**

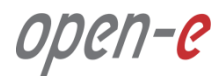

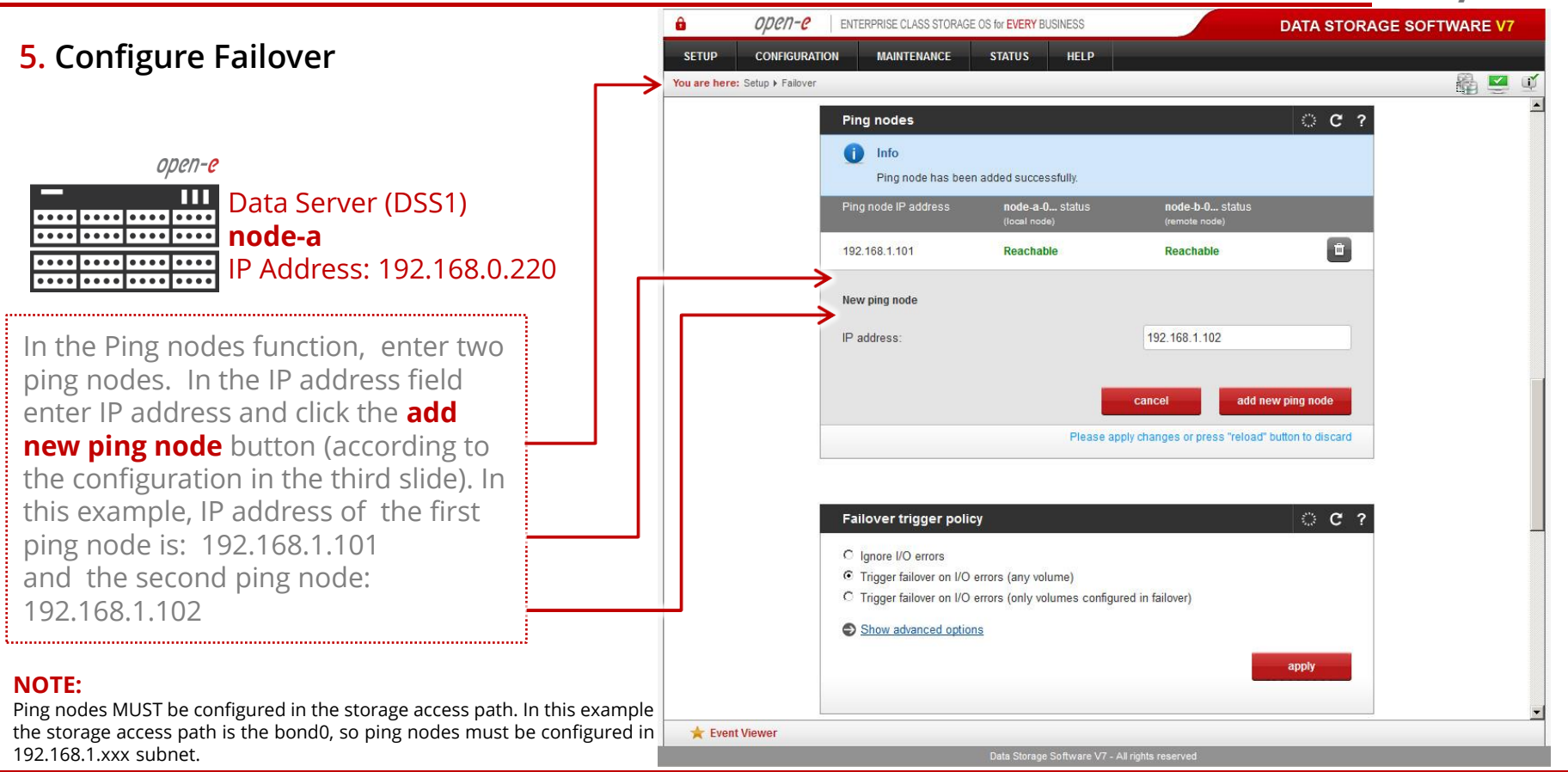

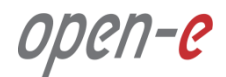

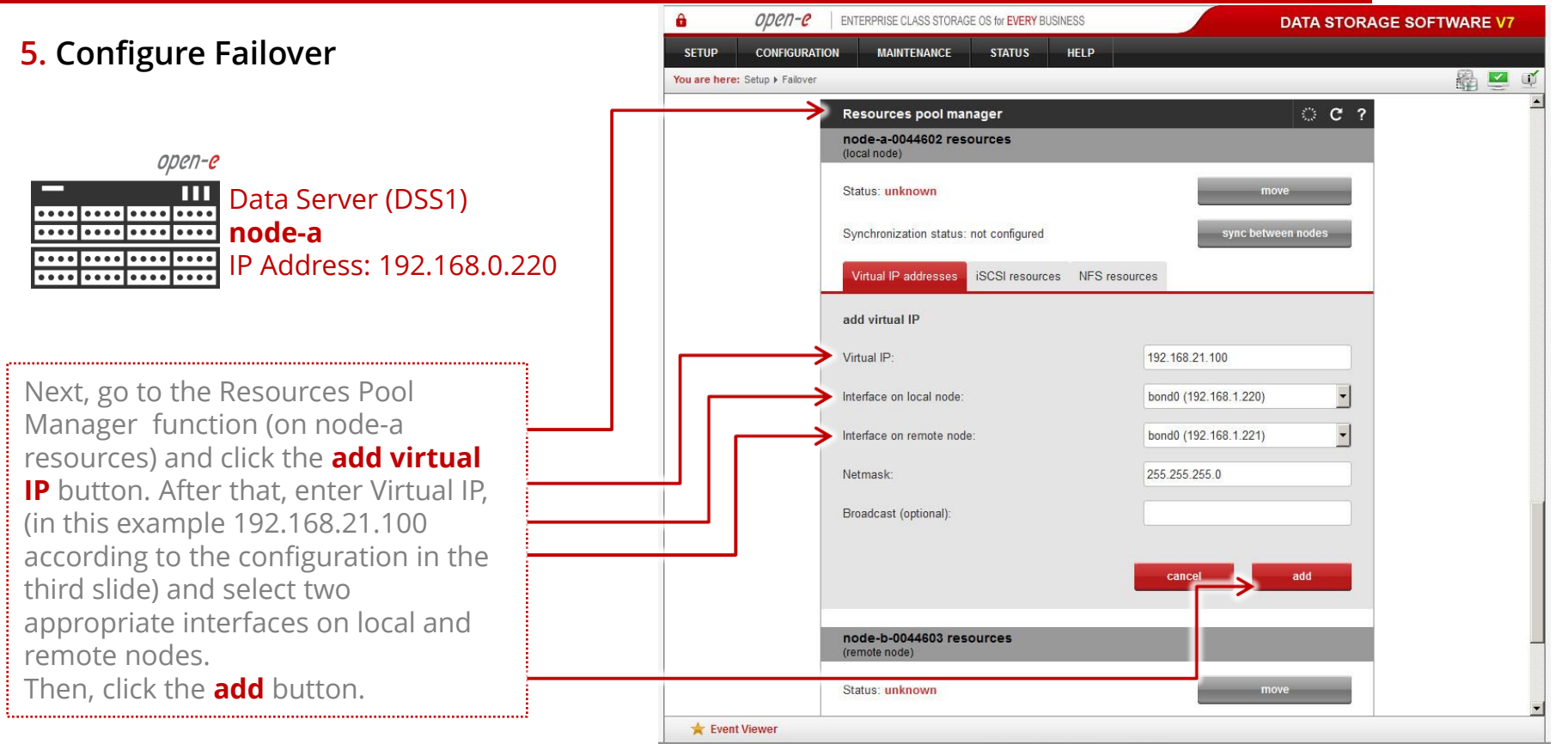

Data Storage Software V7 - All rights reserved

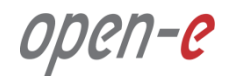

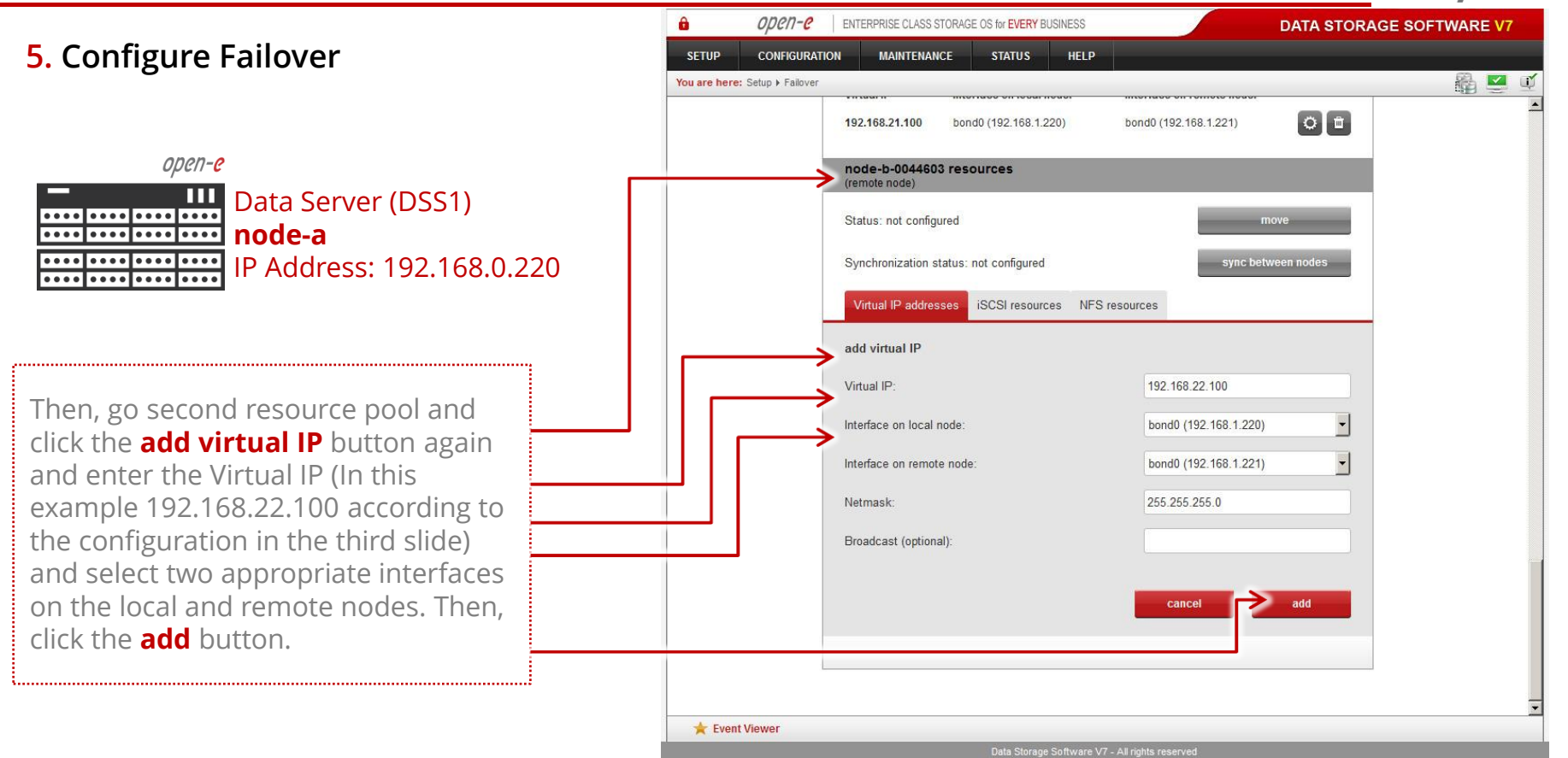

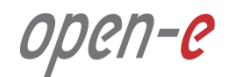

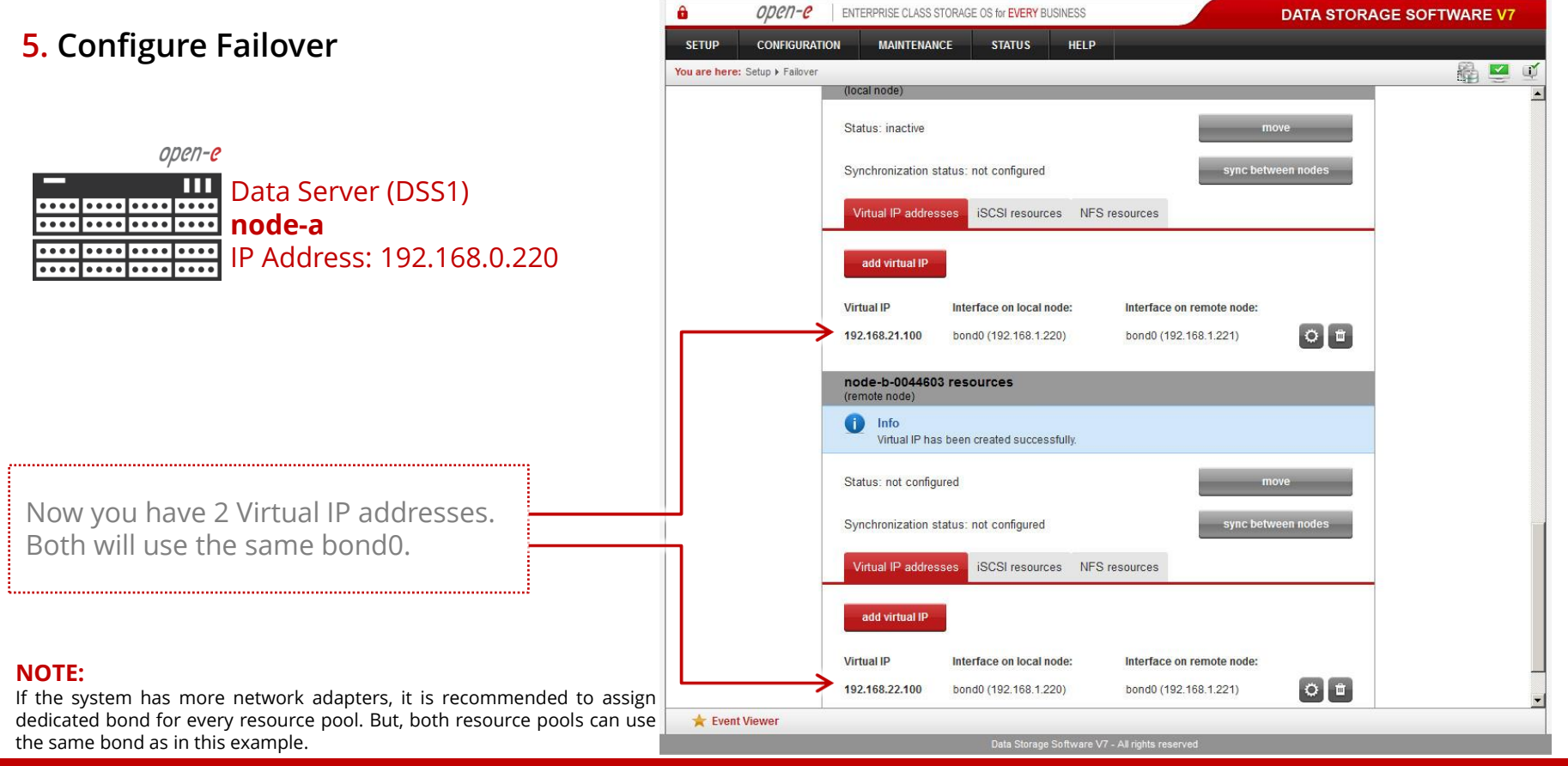

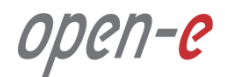

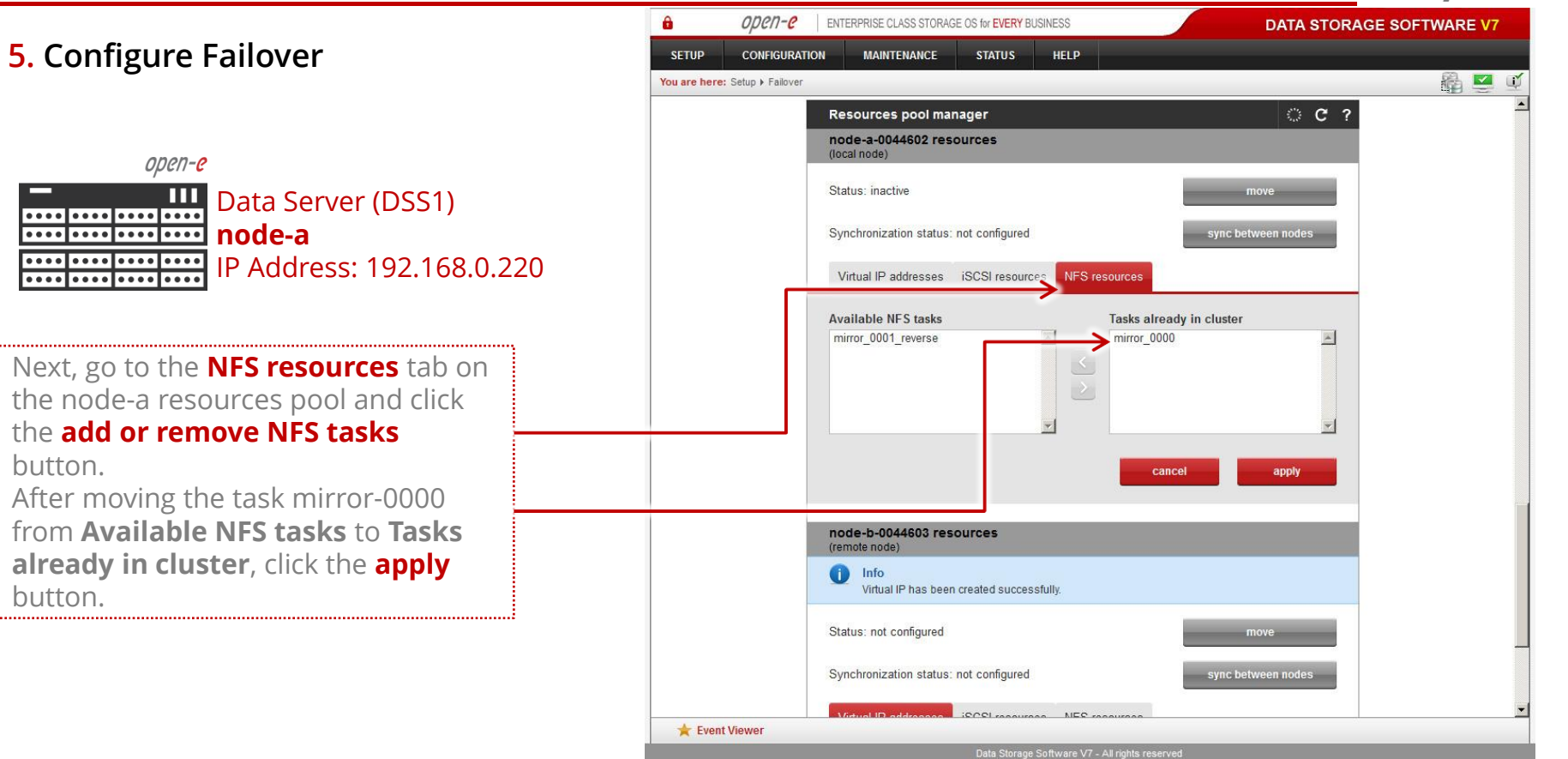

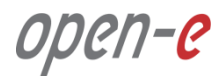

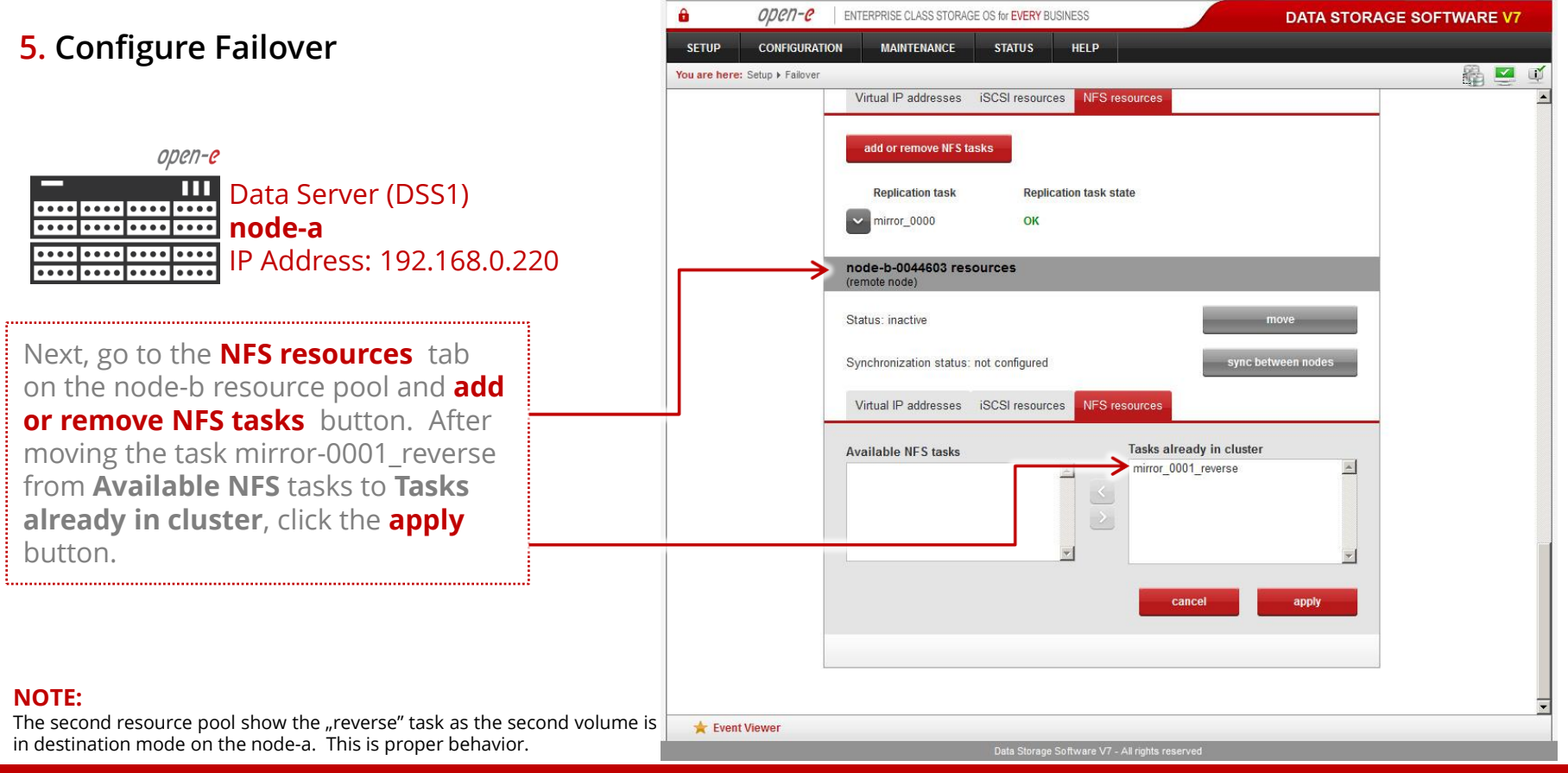

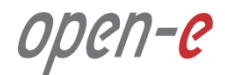

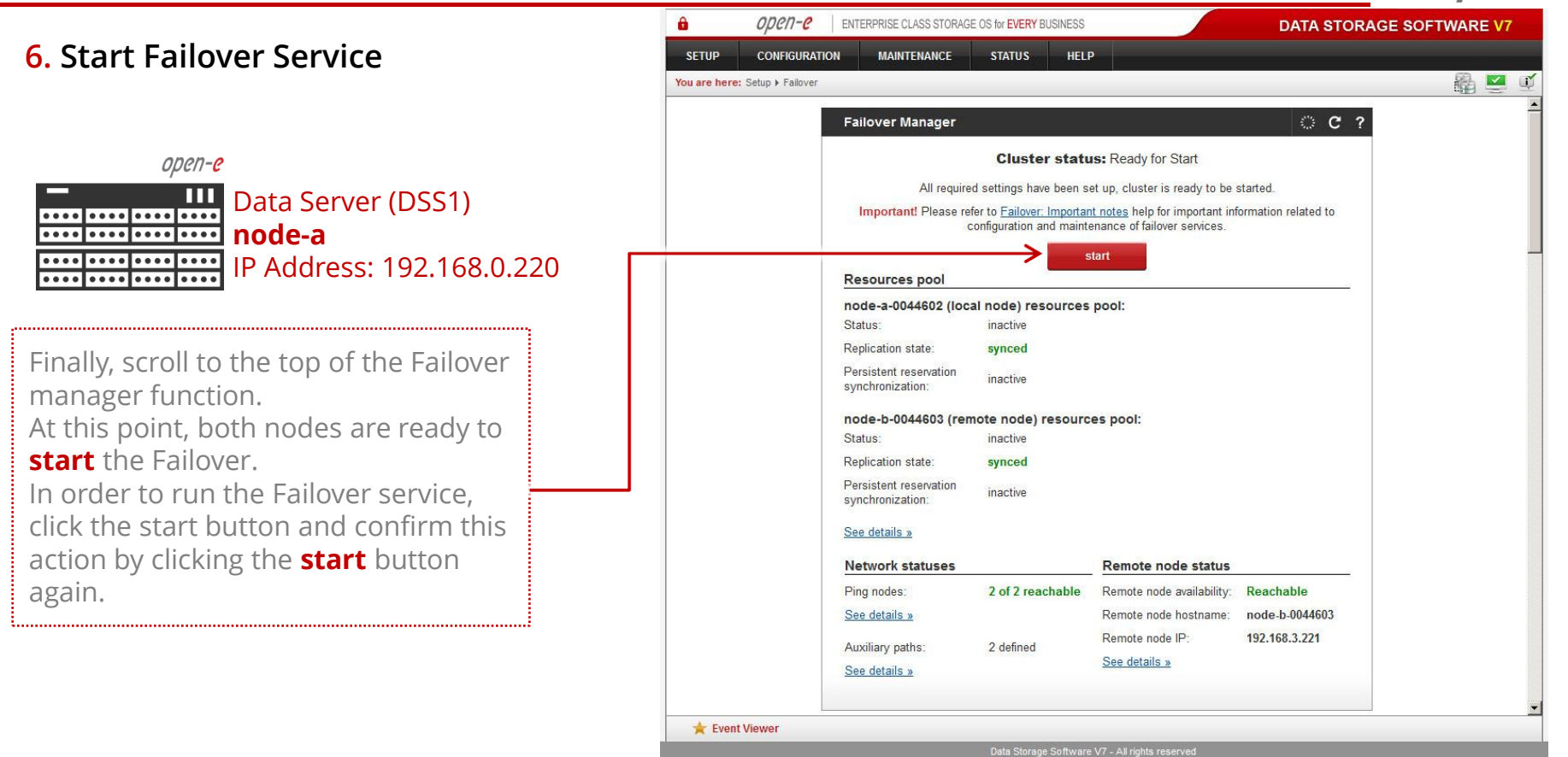

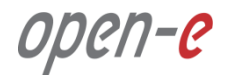

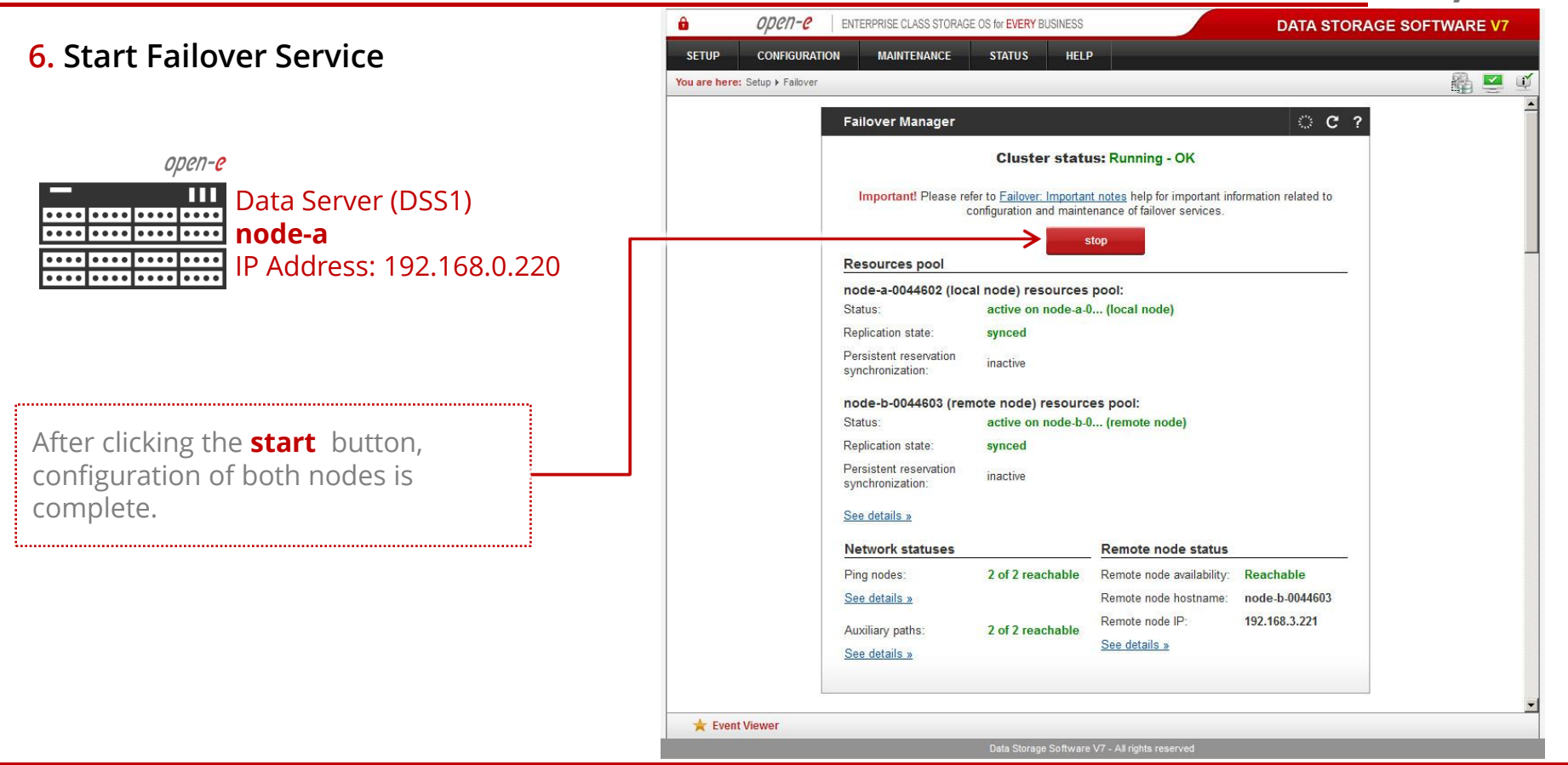

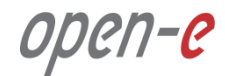

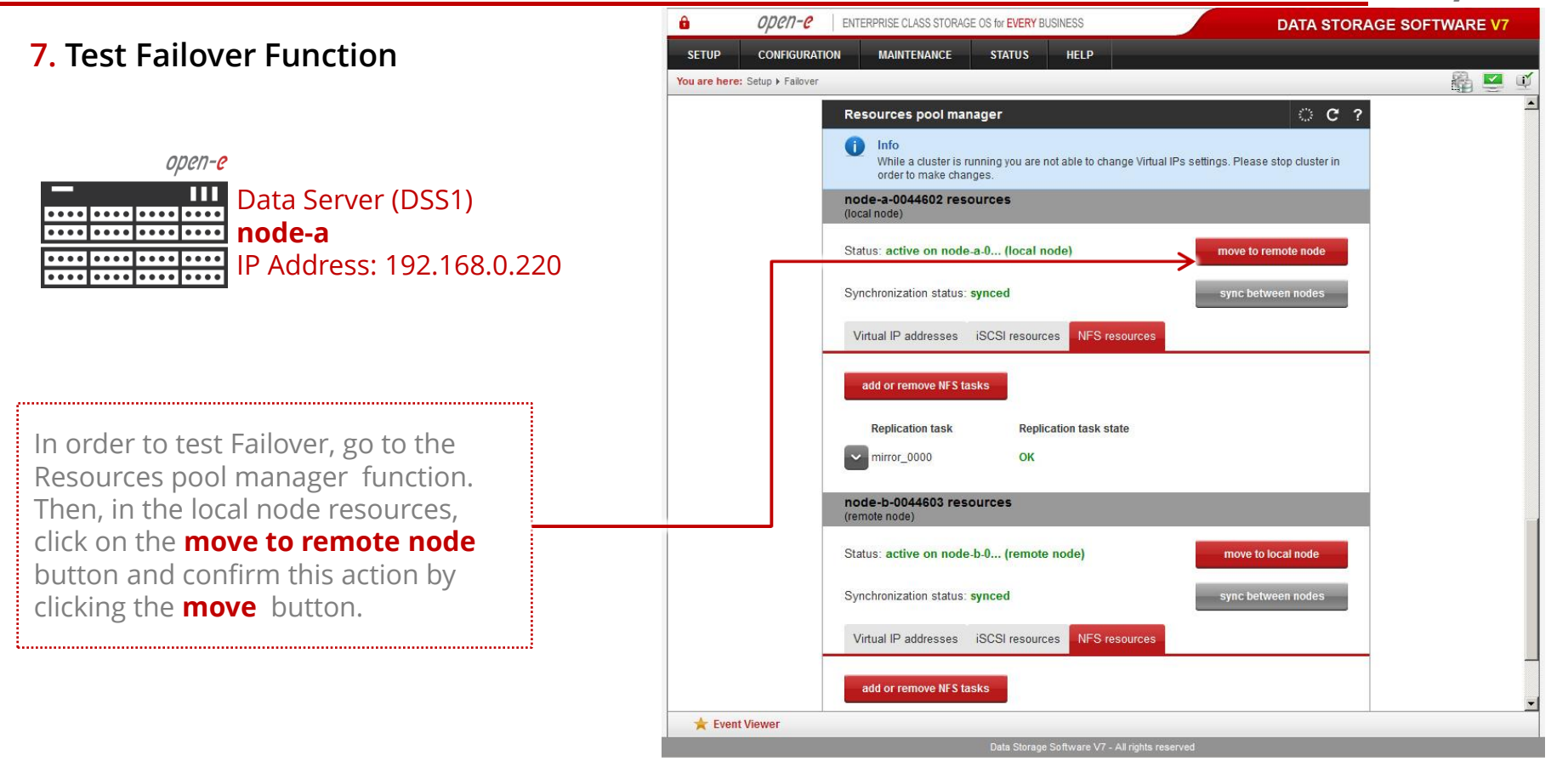

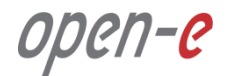

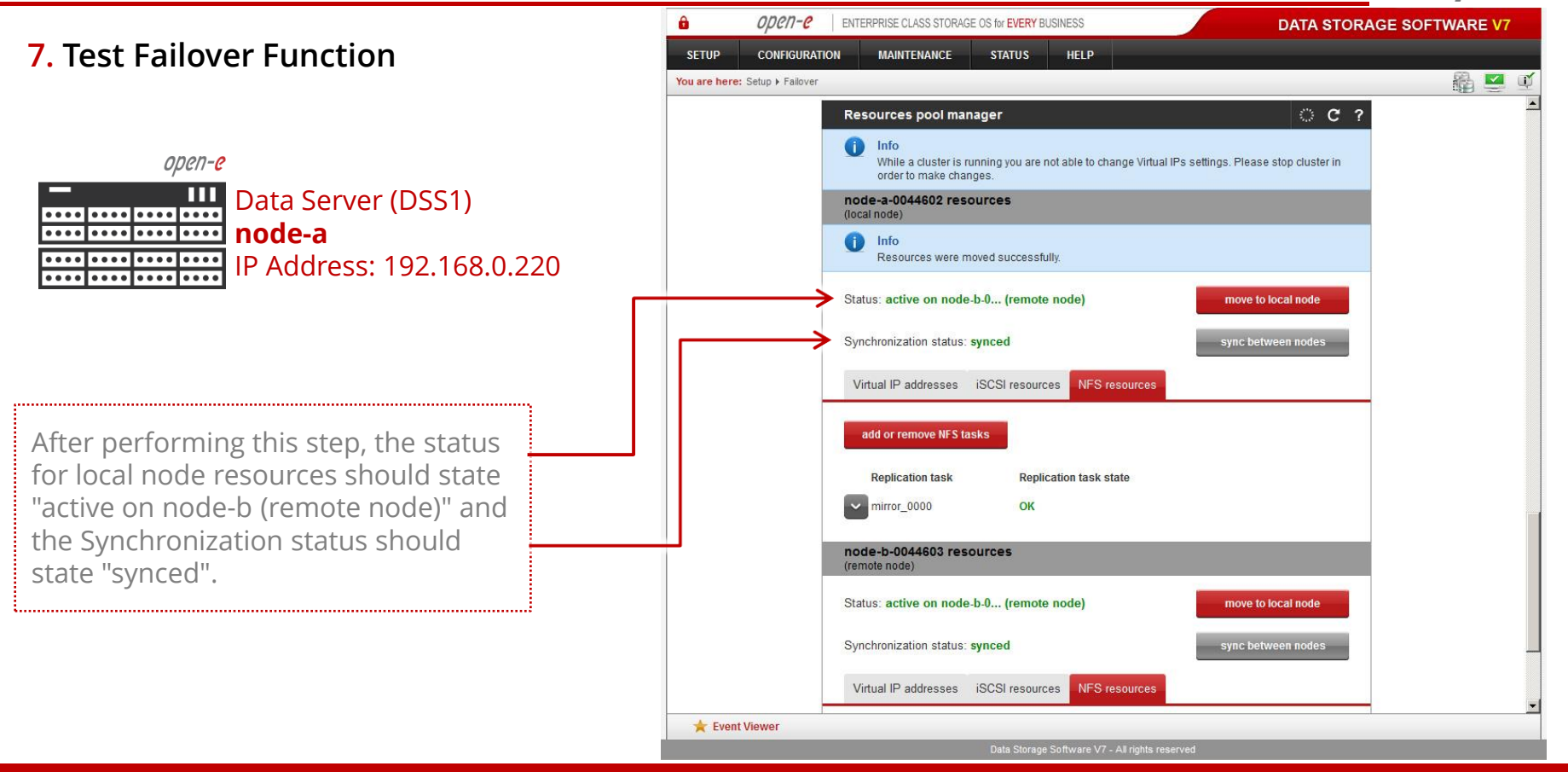

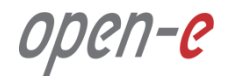

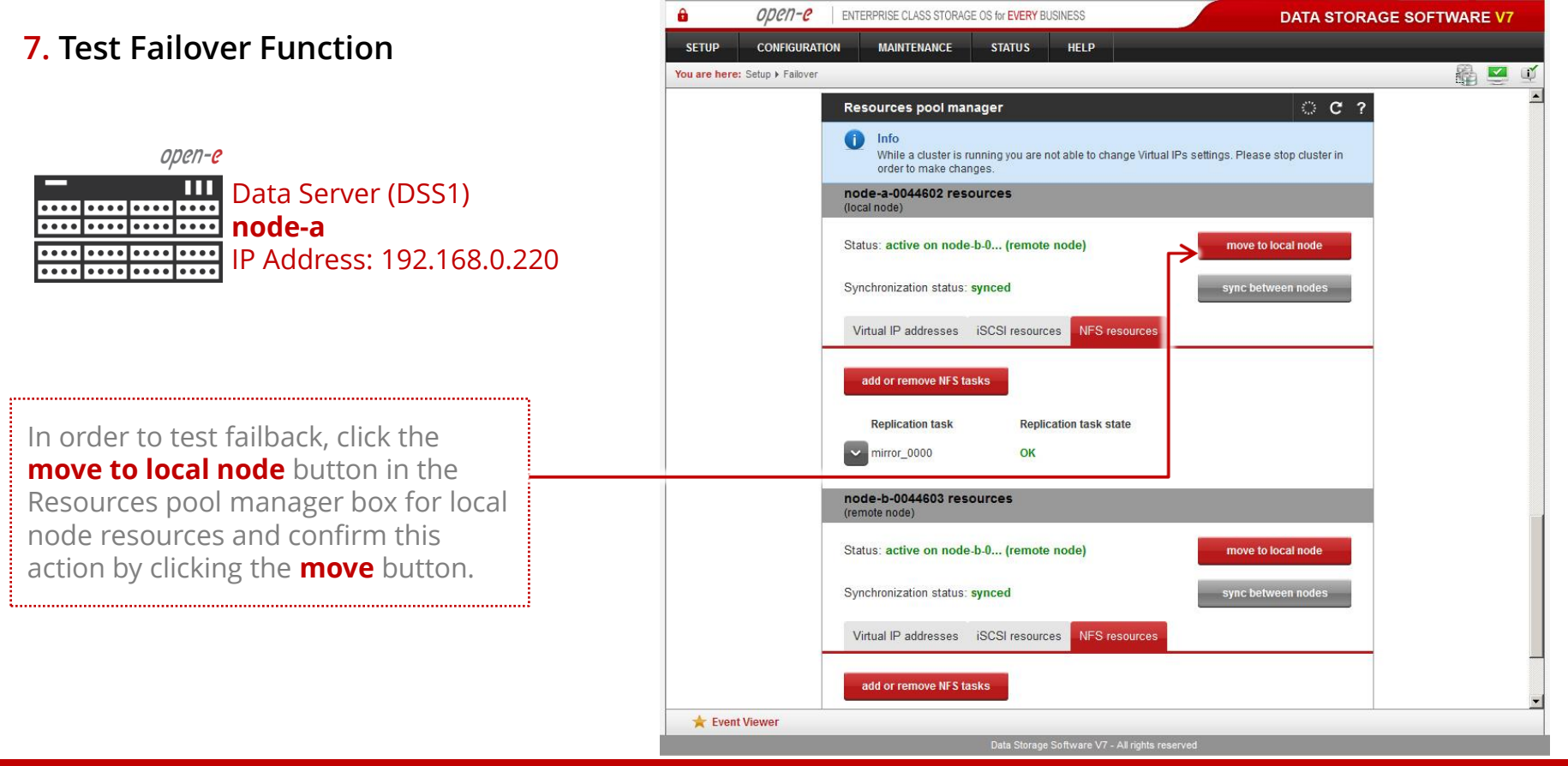

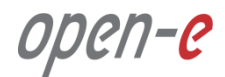

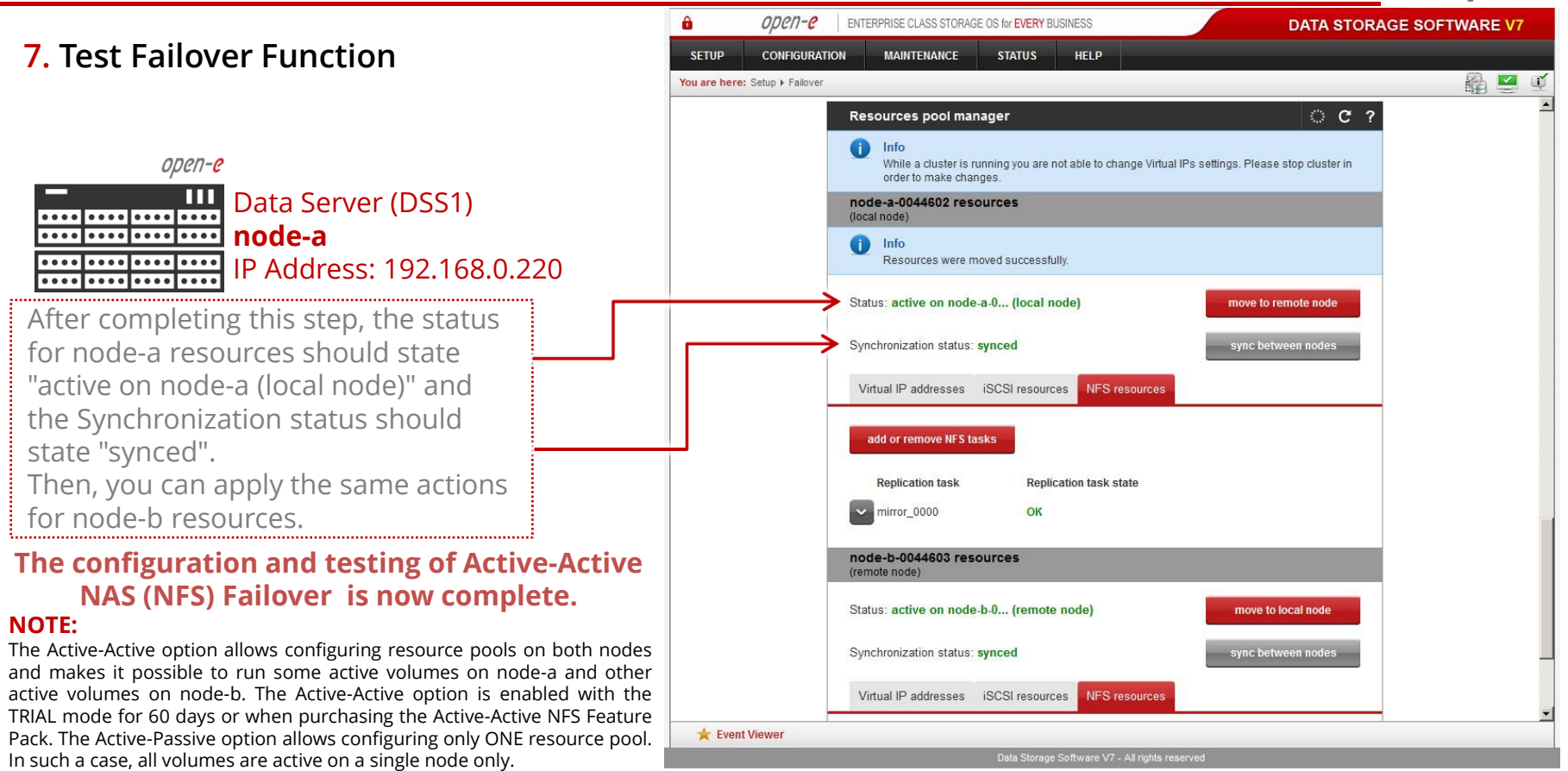

**www.open-e.com 48**

### **NOTE:**

## **In case new share need to be created while the cluster is in production, please perform following steps:**

- 1. Stop the replication task of the volume where the share need to be created
- 2. On the destination node change the volume replication mode from destination to source (this is required temporary only to create the share, as in destination mode the volume is not available for changes.
- 3. Create the new share on both nodes
- 4. On the destination mode change the source mode back to original destination mode.
- 5. On the source mode start the replication task

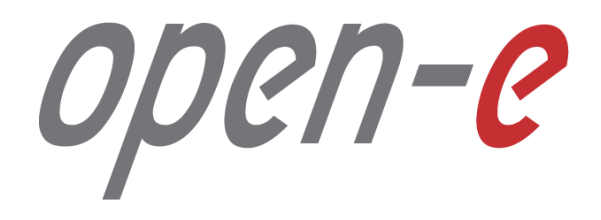

Thank You!